# **Latitude 3140/Latitude 3140 2-in-1**

Setup und technische Daten

**Vorschriftenmodell: P32T/P33T Vorschriftentyp: P32T002/P33T002 Januar 2023 Rev. A00**

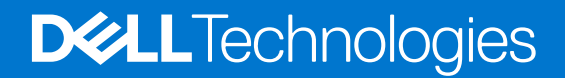

### Anmerkungen, Vorsichtshinweise und Warnungen

**ANMERKUNG:** HINWEIS enthält wichtige Informationen, mit denen Sie Ihr Produkt besser nutzen können.

**VORSICHT: ACHTUNG deutet auf mögliche Schäden an der Hardware oder auf den Verlust von Daten hin und zeigt, wie Sie das Problem vermeiden können.**

**WARNUNG: WARNUNG weist auf ein potenzielles Risiko für Sachschäden, Verletzungen oder den Tod hin.** 

© 2023 Dell Inc. oder Ihre Tochtergesellschaften. Alle Rechte vorbehalten. Dell Technologies, Dell und andere Marken sind Marken von Dell Inc. oder ihren Tochtergesellschaften. Andere Marken können Marken ihrer jeweiligen Inhaber sein.

# Inhaltsverzeichnis

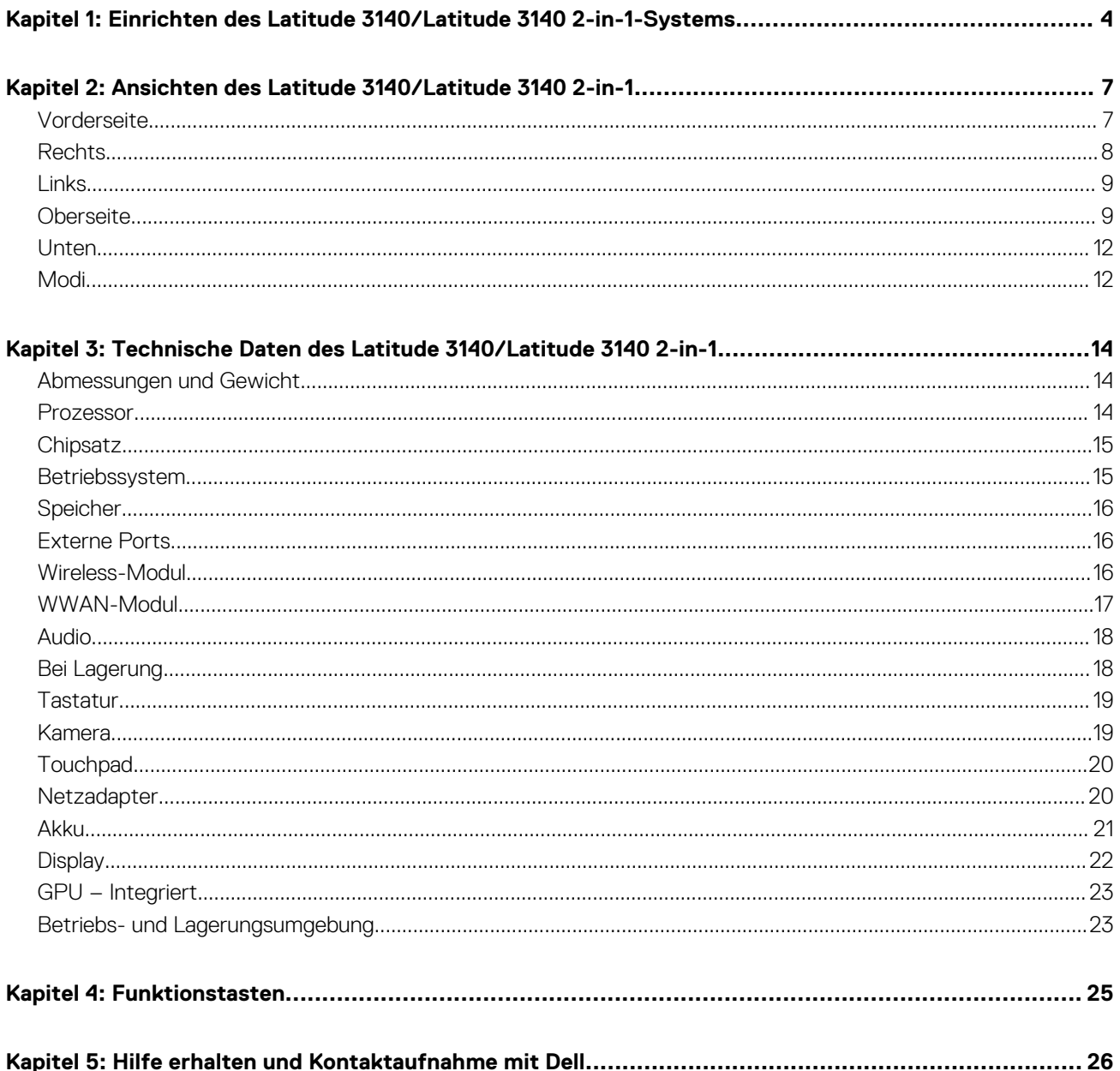

# <span id="page-3-0"></span>**Einrichten des Latitude 3140/Latitude 3140 2 in-1-Systems**

**1**

**ANMERKUNG:** Die Abbildungen in diesem Dokument können von Ihrem Computer abweichen, je nach der von Ihnen bestellten Konfiguration.

1. Schließen Sie den Netzadapter an und drücken Sie den Betriebsschalter.

### **Latitude 3140**

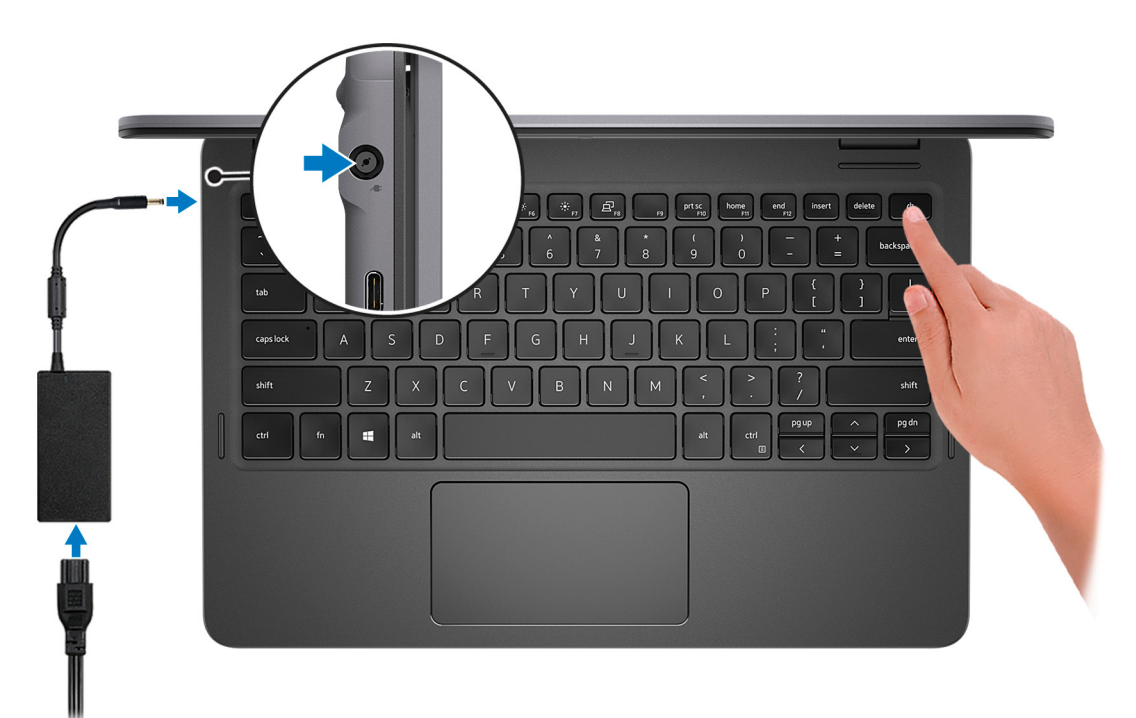

**Latitude 3140 2-in-1**

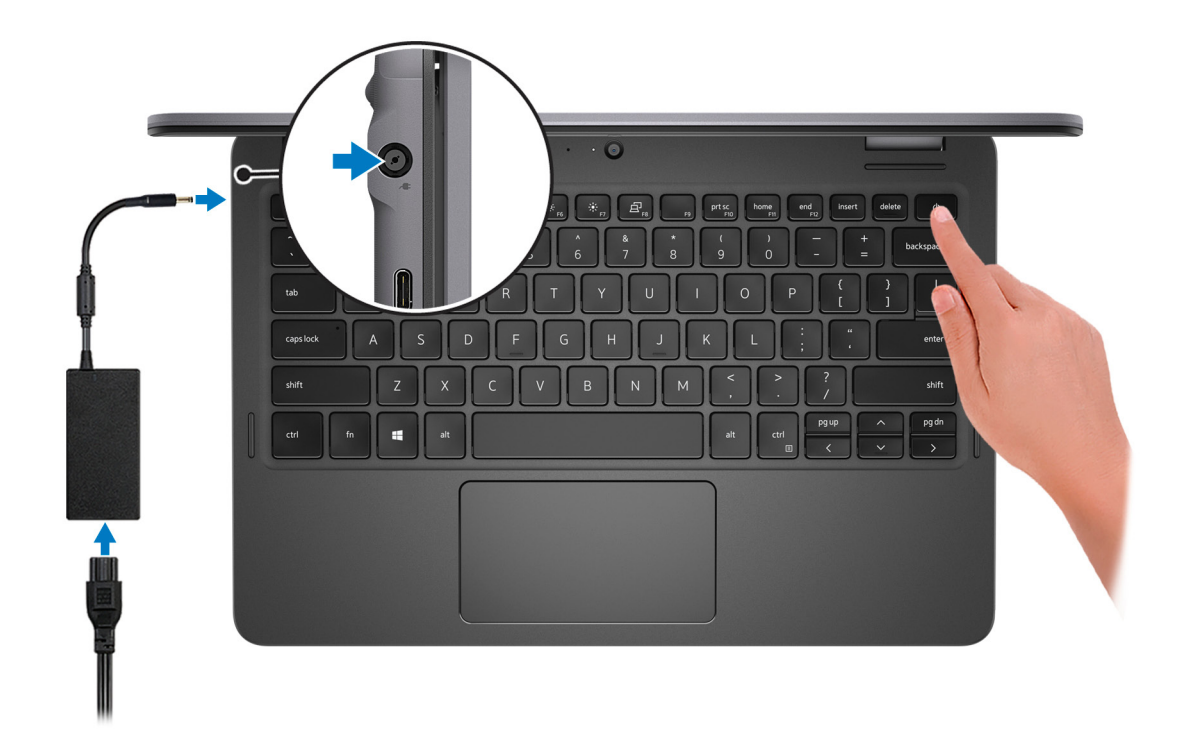

**ANMERKUNG:** Der Akku kann während des Versands in den Energiesparmodus wechseln, um den Akku nicht zu entladen. Stellen Sie sicher, dass der Netzadapter an den Computer angeschlossen ist, wenn er zum ersten Mal eingeschaltet wird.

### 2. Fertigstellen des Windows-Setup.

Befolgen Sie die Anweisungen auf dem Bildschirm, um das Setup abzuschließen. Beim Einrichten wird Folgendes von Dell empfohlen:

- Stellen Sie eine Verbindung zu einem Netzwerk für Windows-Updates her. **ANMERKUNG:** Wenn Sie sich mit einem geschützten Wireless-Netzwerk verbinden, geben Sie das Kennwort für das Wireless-Netzwerk ein, wenn Sie dazu aufgefordert werden.
- Wenn Sie mit dem Internet verbunden sind, melden Sie sich mit einem Microsoft-Konto an oder erstellen Sie eins. Wenn Sie nicht mit dem Internet verbunden sind, erstellen Sie ein Konto offline.
- Geben Sie im Bildschirm **Support and Protection** (Support und Sicherung) Ihre Kontaktdaten ein.
- 3. Suchen und verwenden Sie Dell Apps im Windows-Startmenü (empfohlen).

### **Tabelle 1. Dell Apps ausfindig machen**

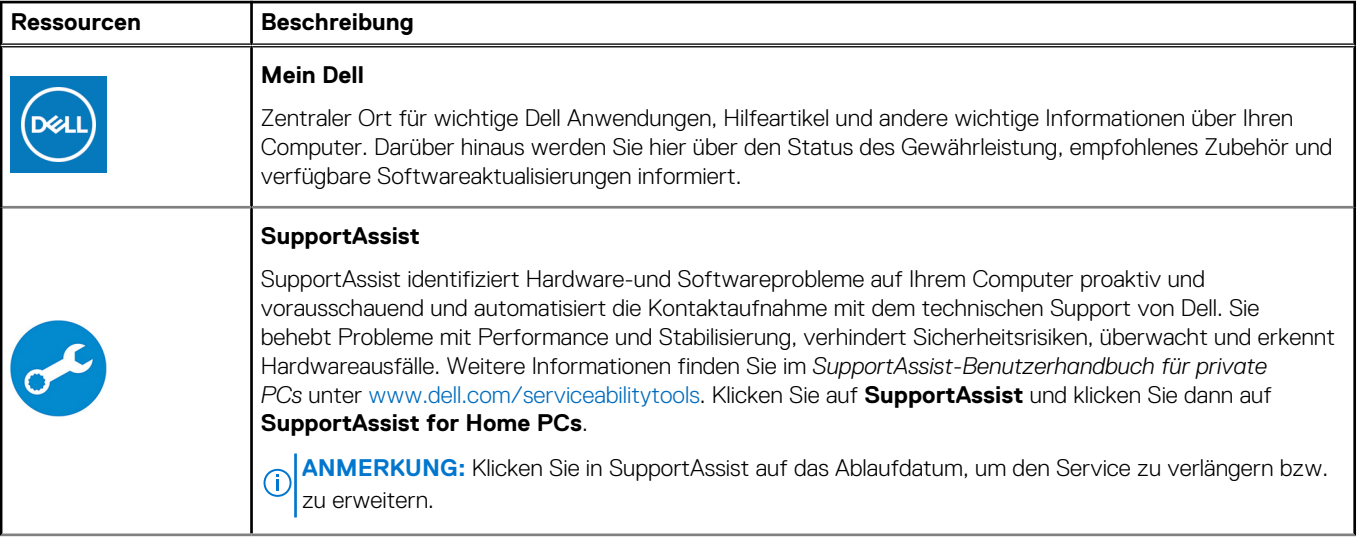

### **Tabelle 1. Dell Apps ausfindig machen (fortgesetzt)**

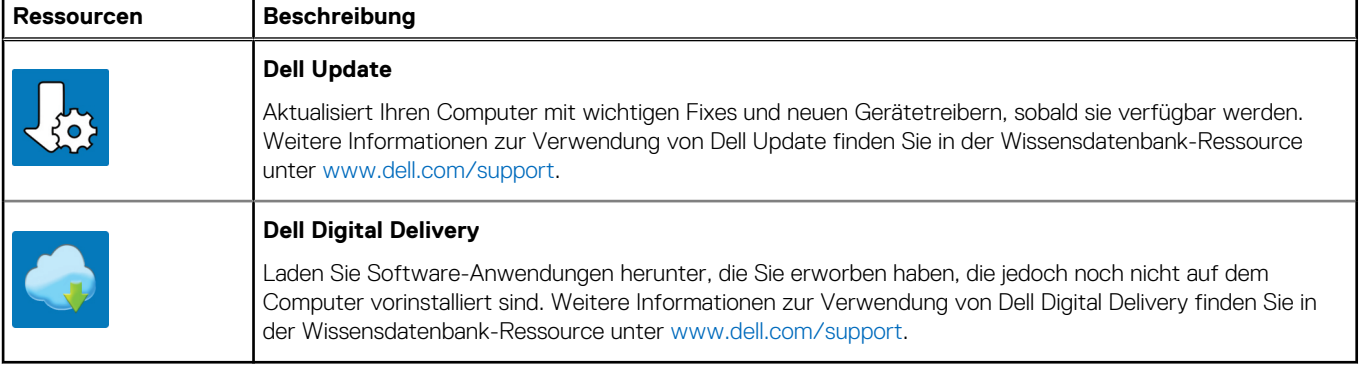

# <span id="page-6-0"></span>**Ansichten des Latitude 3140/Latitude 3140 2 in-1**

# **Vorderseite**

### **Latitude 3140**

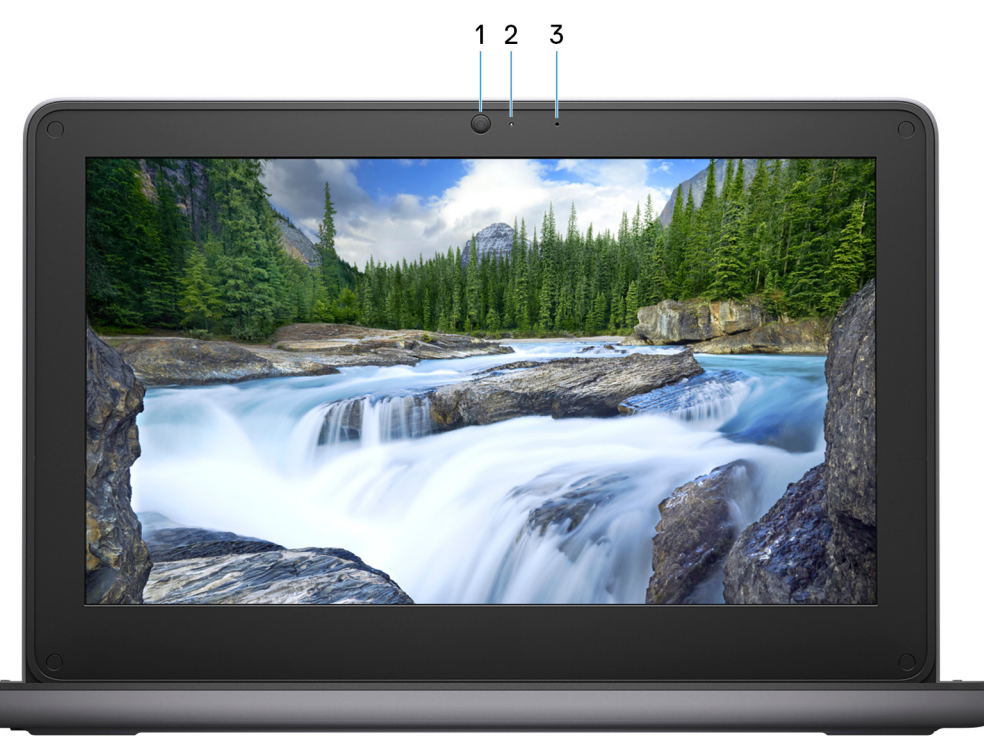

#### 1. **Kamera**

Ermöglicht Video-Chats, Fotoaufnahmen und Videoaufzeichnungen.

### 2. **Kamerastatusanzeige**

Leuchtet, wenn die Kamera verwendet wird.

### 3. **Mikrofon**

Ermöglicht digitale Tonaufnahmen für Audioaufnahmen, Sprachanrufe usw.

### **Latitude 3140 2-in-1**

<span id="page-7-0"></span>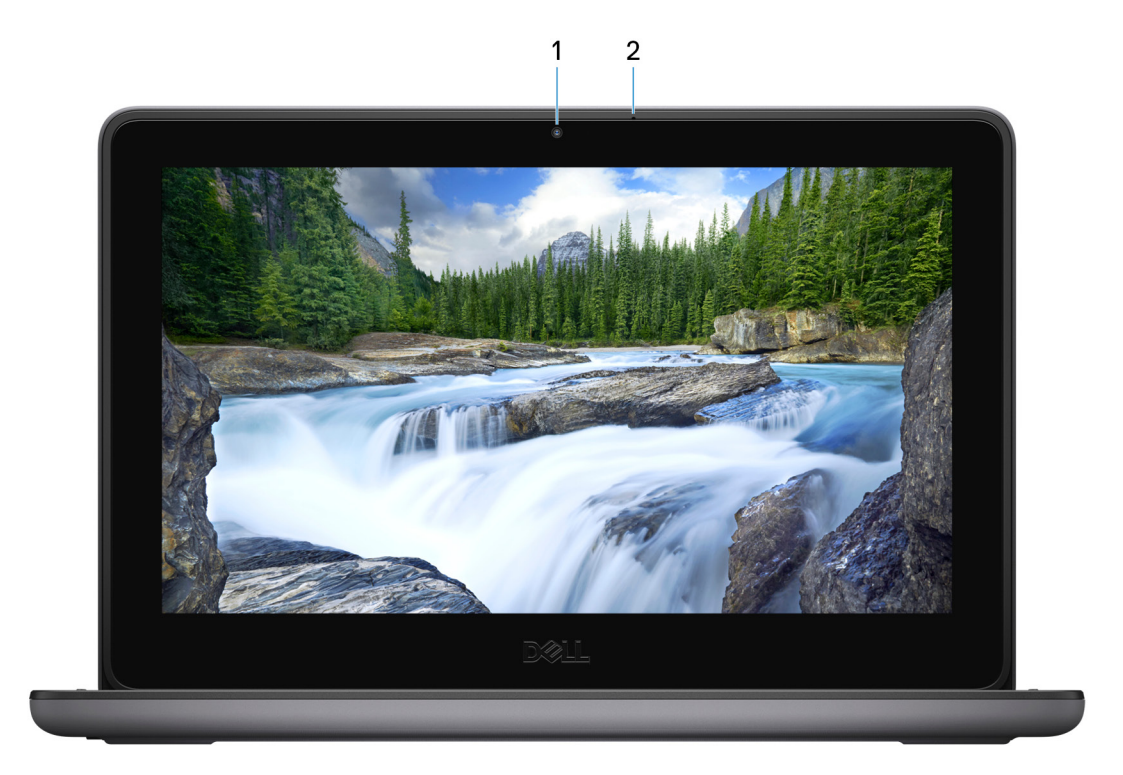

### 1. **Kamera**

Ermöglicht Video-Chats, Fotoaufnahmen und Videoaufzeichnungen.

### 2. **Mikrofon**

Ermöglicht digitale Tonaufnahmen für Audioaufnahmen, Sprachanrufe usw.

# **Rechts**

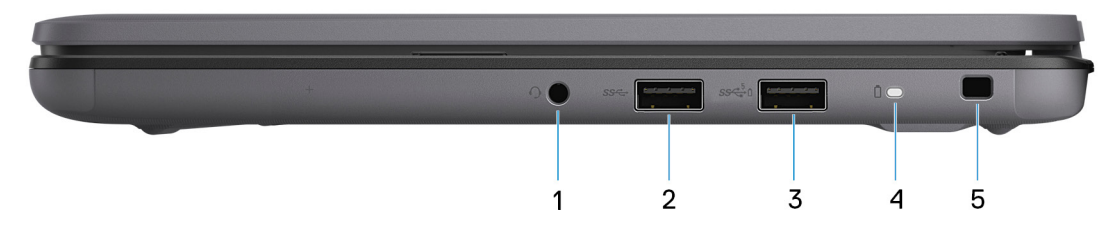

### 1. **Universelle Audio-Buchse**

Zum Anschluss eines Kopfhörers oder eines Headsets (Kopfhörer-Mikrofon-Kombi).

### 2. **USB 3.2 Gen 1-Anschluss**

Zum Anschluss von Geräten, wie z. B. externen Speichergeräten und Druckern. Bietet Datenübertragungsgeschwindigkeiten von bis zu 5 Gbps.

### 3. **USB 3.2 Gen 1-Anschluss mit PowerShare**

Zum Anschluss von Geräten, wie z. B. externen Speichergeräten und Druckern.

Bietet Datenübertragungsgeschwindigkeiten von bis zu 5 Gbps. PowerShare ermöglicht das Aufladen angeschlossener USB-Geräte. **ANMERKUNG:** Angeschlossene USB-Geräte werden nicht aufgeladen, wenn der Computer ausgeschaltet ist oder sich im Energiesparmodus befindet. Schalten Sie zum Starten des Ladevorgangs angeschlossener Geräte den Computer ein.

#### 4. **Strom- und Akkustatusanzeige**

Zeigt den Betriebszustand und Batteriestatus des Computers an.

Durchgehend weiß - Der Netzadapter ist angeschlossen und die Batterie wird aufgeladen.

<span id="page-8-0"></span>Stetig gelb - Die Akkuladung ist niedrig oder kritisch.

Aus - Akku ist vollständig geladen.

### 5. **Sicherheitskabeleinschub (keilförmig)**

Anschluss eines Sicherheitskabels, um unbefugtes Bewegen des Computers zu verhindern.

### **Links**

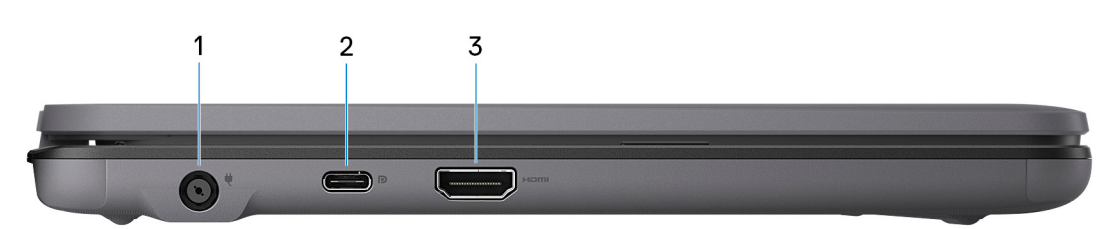

### 1. **Netzadapteranschluss**

Zum Anschluss eines Netzadapters, um den Computer mit Strom zu versorgen.

### 2. **USB 3.2 Gen 2 Typ-C-Port mit DisplayPort**

Zum Anschluss von Geräten, wie z. B. externen Speichergeräten, Druckern und externen Bildschirmen. Ermöglicht Datenübertragungsraten von bis zu 10 Gbit/s.

Unterstützt DisplayPort 1.4 und ermöglicht zudem das Anschließen an einen externen Bildschirm über einen Bildschirmadapter.

**ANMERKUNG:** Ein USB-Typ-C-auf-DisplayPort-Adapter ist erforderlich, um eine Verbindung zum DisplayPort-Gerät herzustellen (separat erhältlich).

### 3. **HDMI 1.4b-Port**

Zum Anschließen an einen Fernseher, einen externen Bildschirm oder ein anderes HDMI-In-fähiges Gerät. Stellt Audio- und Videoausgang zur Verfügung.

### **Oberseite**

**Latitude 3140**

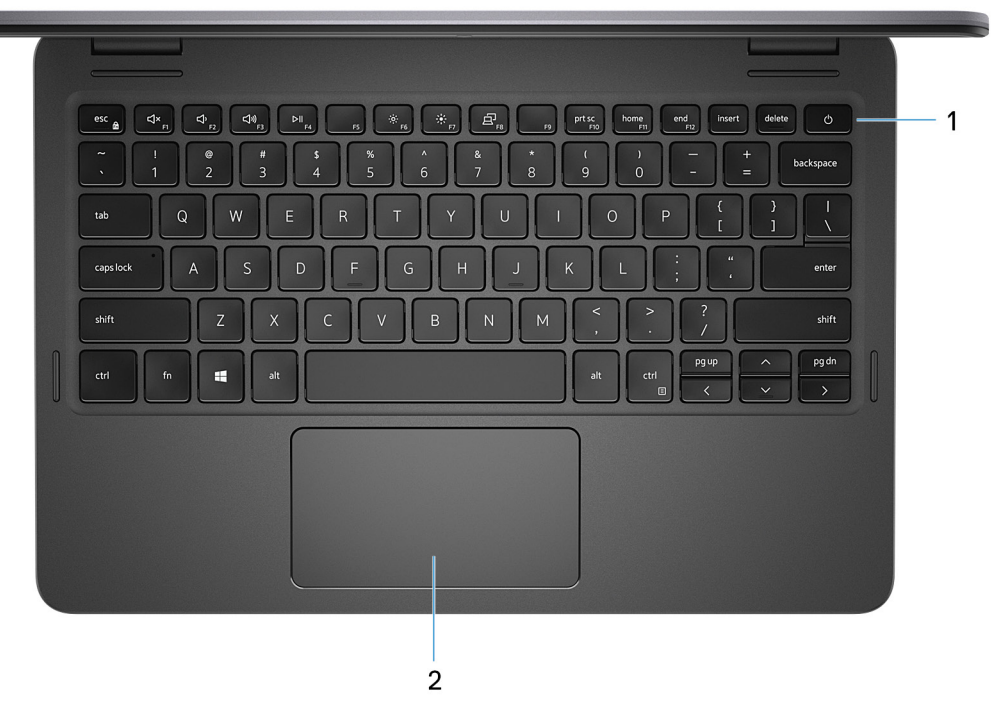

### 1. **Netzschalter**

Drücken Sie den Betriebsschalter, um den Computer einzuschalten, wenn er ausgeschaltet, im Ruhezustand oder im Standby-Modus ist.

Drücken Sie den Betriebsschalter, um den Computer in den Standby-Modus zu versetzen, wenn er eingeschaltet ist.

Wenn der Computer gestartet wird, drücken Sie den Betriebsschalter, um das System in den Ruhezustand zu versetzen. Halten Sie den Betriebsschalter 4 Sekunden lang gedrückt, um ein Herunterfahren des Computers zu erzwingen.

**ANMERKUNG:** Sie können das Verhalten des Betriebsschalters in Windows anpassen. Weitere Informationen finden Sie unter *Me and My Dell* (Ich und mein Dell) unter [www.dell.com/support/manuals.](https://www.dell.com/support/manuals)

#### 2. **Touchpad**

Bewegen Sie den Finger über das Touchpad, um den Mauszeiger zu bewegen. Tippen Sie, um mit der linken Maustaste zu klicken und tippen Sie mit zwei Fingern, um mit der rechten Maustaste zu klicken.

### **Latitude 3140 2-in-1**

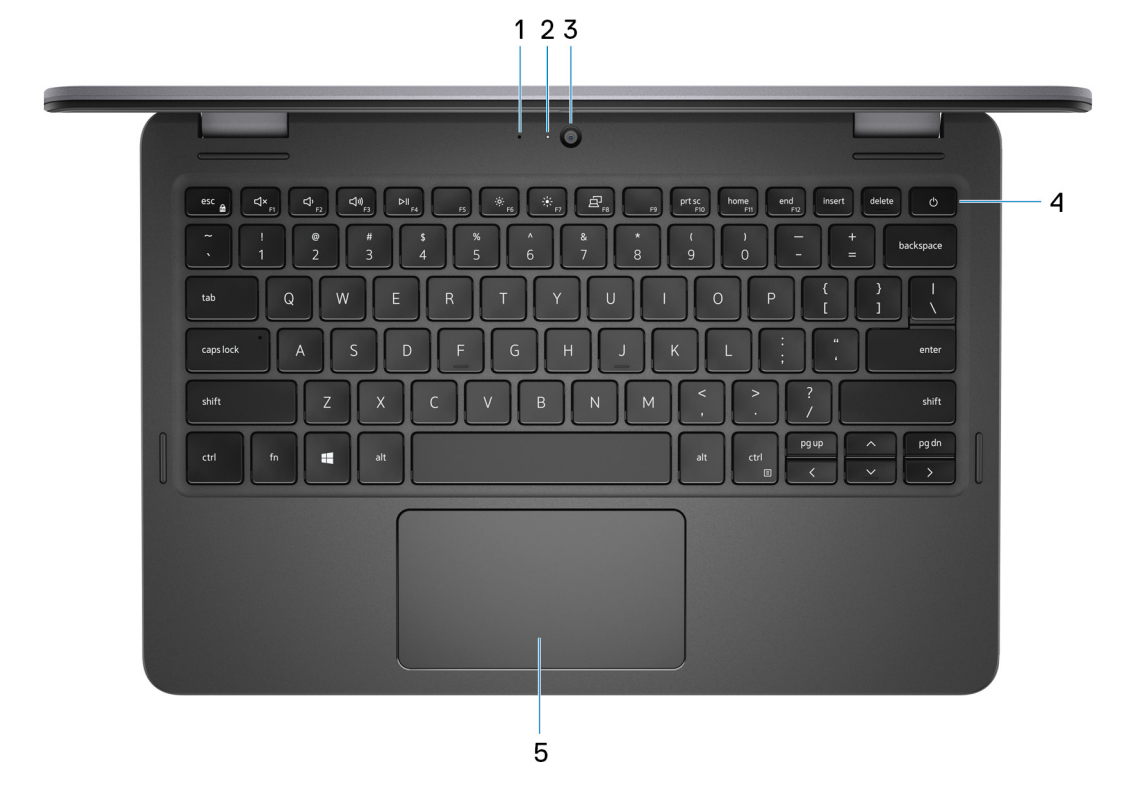

### 1. **Mikrofon**

Ermöglicht digitale Tonaufnahmen für Audioaufnahmen, Sprachanrufe usw.

### 2. **Kamerastatusanzeige**

Leuchtet, wenn die Kamera verwendet wird.

### 3. **Kamera**

Ermöglicht Video-Chats, Fotoaufnahmen und Videoaufzeichnungen.

### 4. **Netzschalter**

Drücken Sie den Betriebsschalter, um den Computer einzuschalten, wenn er ausgeschaltet, im Ruhezustand oder im Standby-Modus ist.

Drücken Sie den Betriebsschalter, um den Computer in den Standby-Modus zu versetzen, wenn er eingeschaltet ist.

Wenn der Computer gestartet wird, drücken Sie den Betriebsschalter, um das System in den Ruhezustand zu versetzen. Halten Sie den Betriebsschalter 4 Sekunden lang gedrückt, um ein Herunterfahren des Computers zu erzwingen.

**ANMERKUNG:** Sie können das Verhalten des Betriebsschalters in Windows anpassen. Weitere Informationen finden Sie unter Œ *Me and My Dell* (Ich und mein Dell) unter [www.dell.com/support/manuals.](https://www.dell.com/support/manuals)

#### 5. **Touchpad**

Bewegen Sie den Finger über das Touchpad, um den Mauszeiger zu bewegen. Tippen Sie, um mit der linken Maustaste zu klicken und tippen Sie mit zwei Fingern, um mit der rechten Maustaste zu klicken.

# <span id="page-11-0"></span>**Unten**

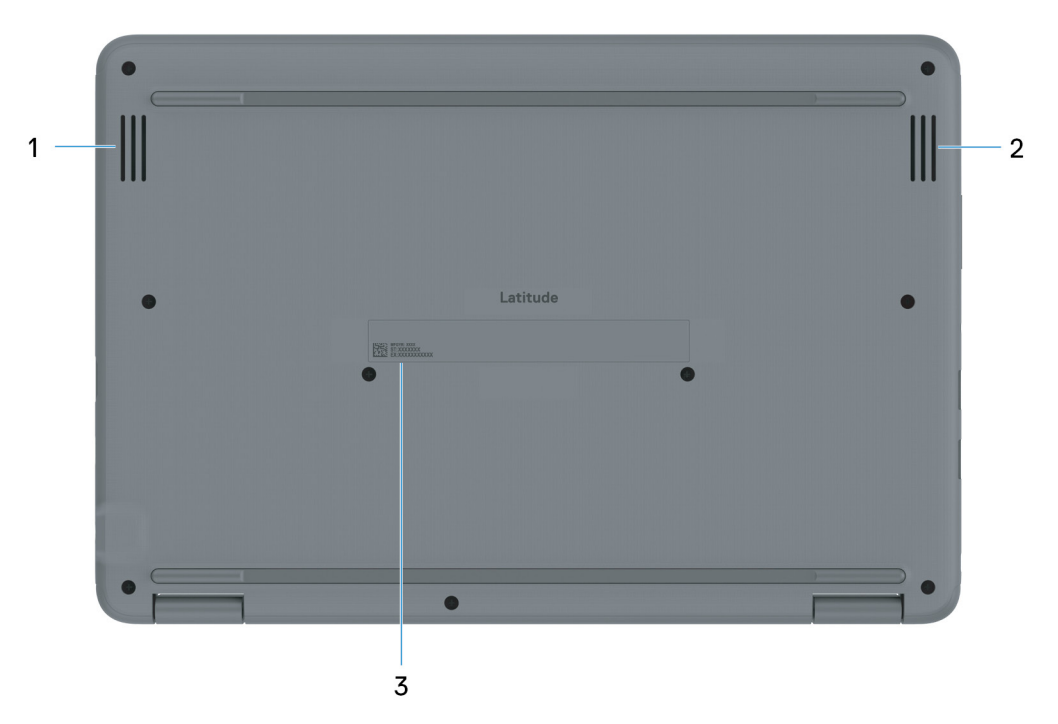

### 1. **Linker Lautsprecher**

Ermöglicht Audioausgabe.

### 2. **Rechter Lautsprecher**

Ermöglicht Audioausgabe.

### 3. **Service-Tag-Etikett**

Die Service-Tag-Nummer ist eine eindeutige alphanumerische Kennung, mit der Dell Servicetechniker die Hardware-Komponenten in Ihrem Computer identifizieren und auf die Garantieinformationen zugreifen können.

# **Modi**

### **Notebook**

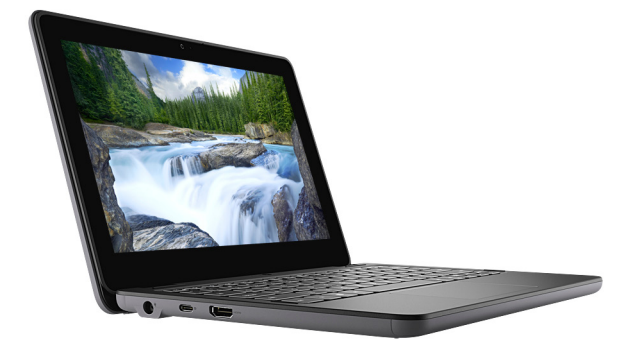

### Tablet

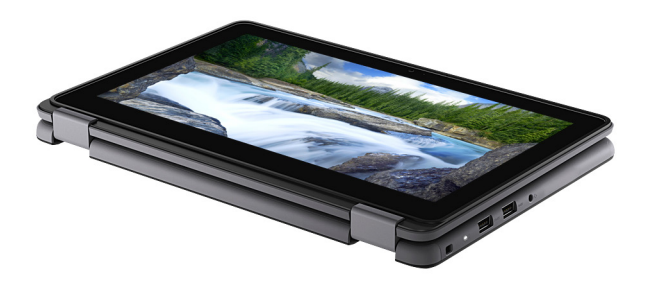

## Standrahmen

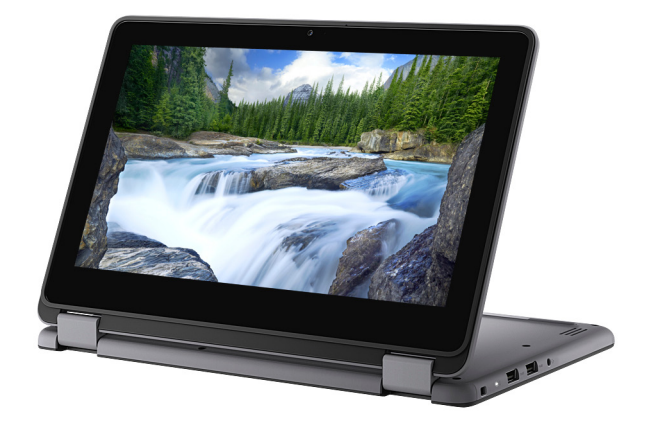

# Zeltform

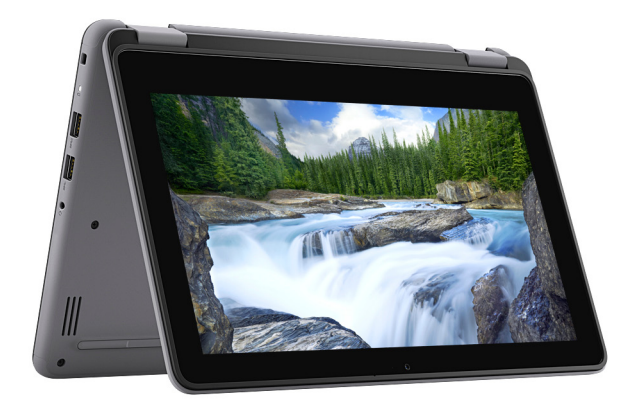

**3**

# <span id="page-13-0"></span>**Technische Daten des Latitude 3140/Latitude 3140 2-in-1**

## **Abmessungen und Gewicht**

In der folgende Tabelle sind Höhe, Breite, Tiefe und Gewicht des Latitude 3140/Latitude 3140 2-in-1-Systems aufgeführt.

### **Tabelle 2. Abmessungen und Gewicht**

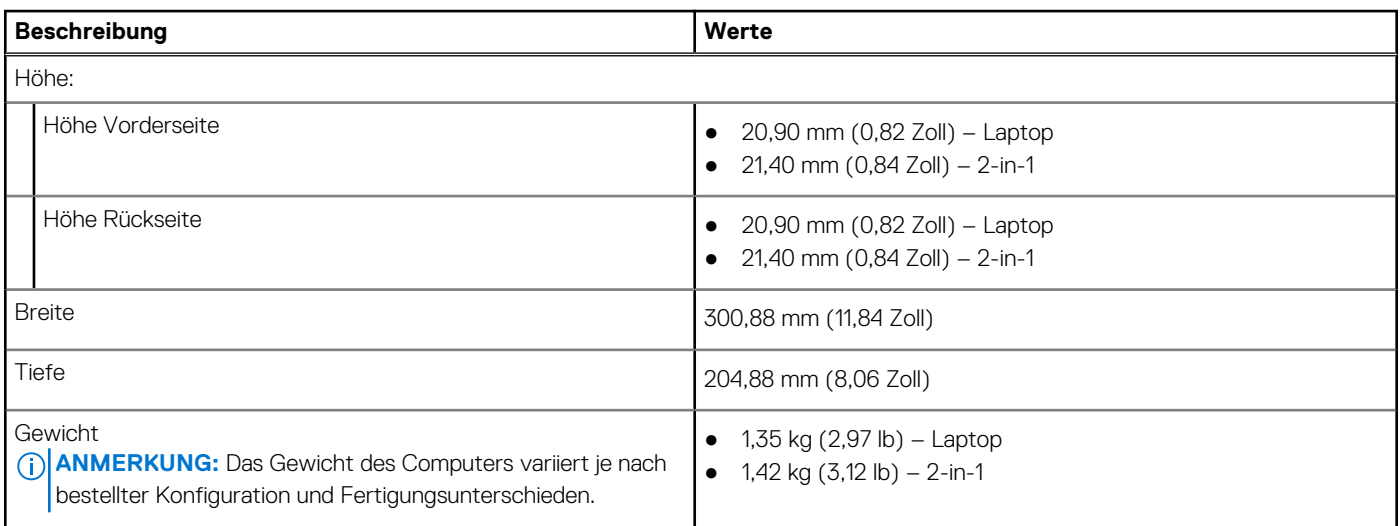

### **Prozessor**

In der folgenden Tabelle sind die Details der von Ihrem Latitude 3140/Latitude 3140 2-in-1-System unterstützten Prozessoren aufgeführt.

### **Tabelle 3. Prozessor**

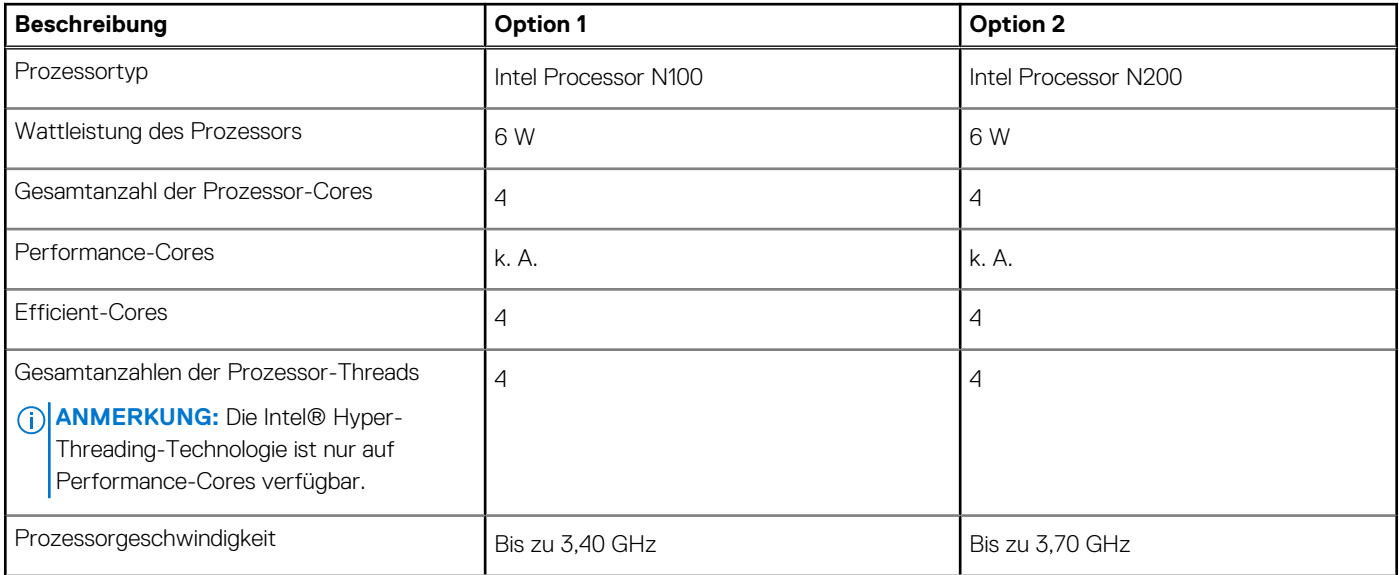

### <span id="page-14-0"></span>**Tabelle 3. Prozessor (fortgesetzt)**

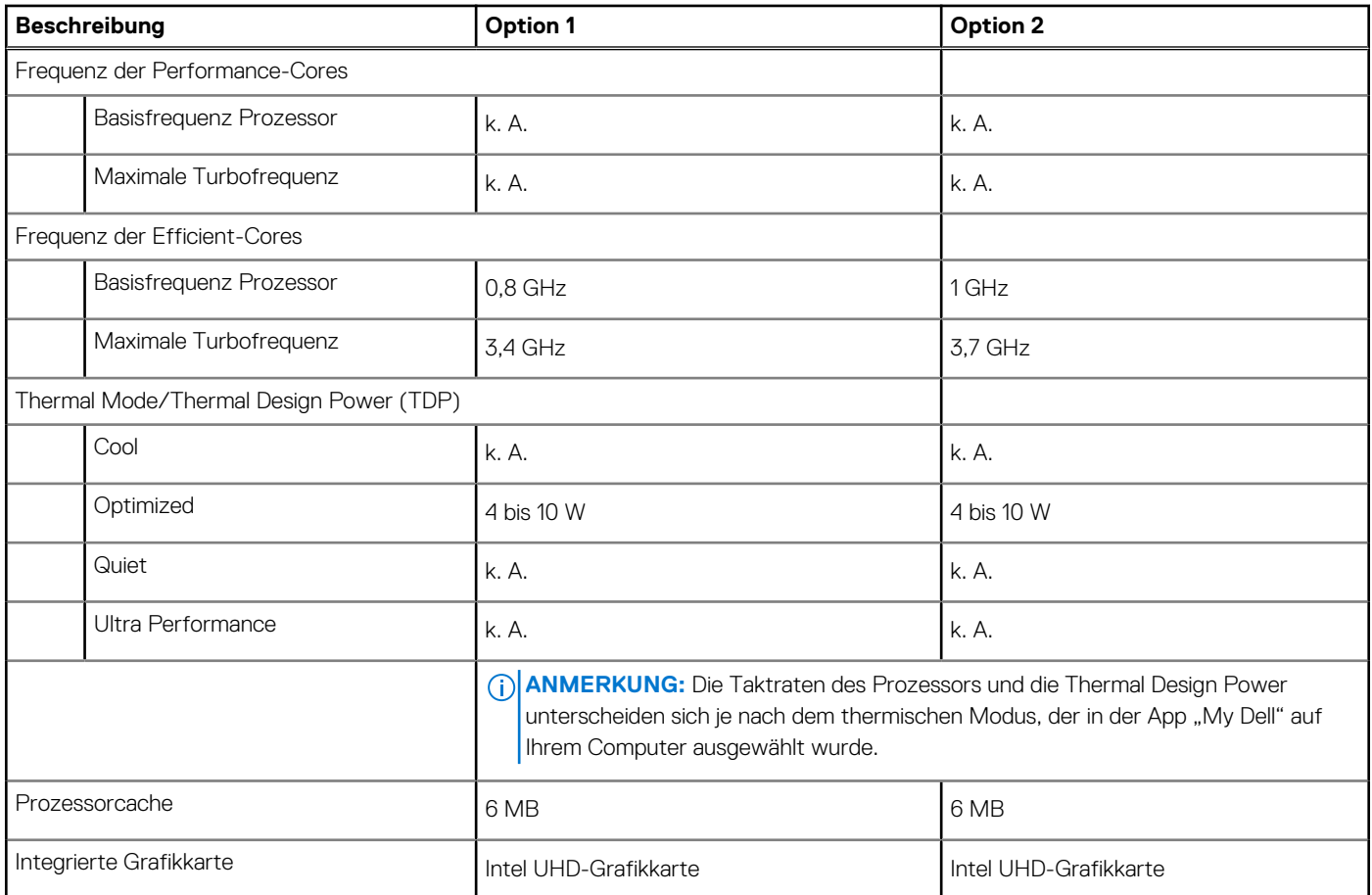

# **Chipsatz**

In der folgenden Tabelle sind die Details des von Ihrem Latitude 3140/Latitude 3140 2-in-1 unterstützten Chipsatz aufgeführt.

### **Tabelle 4. Chipsatz**

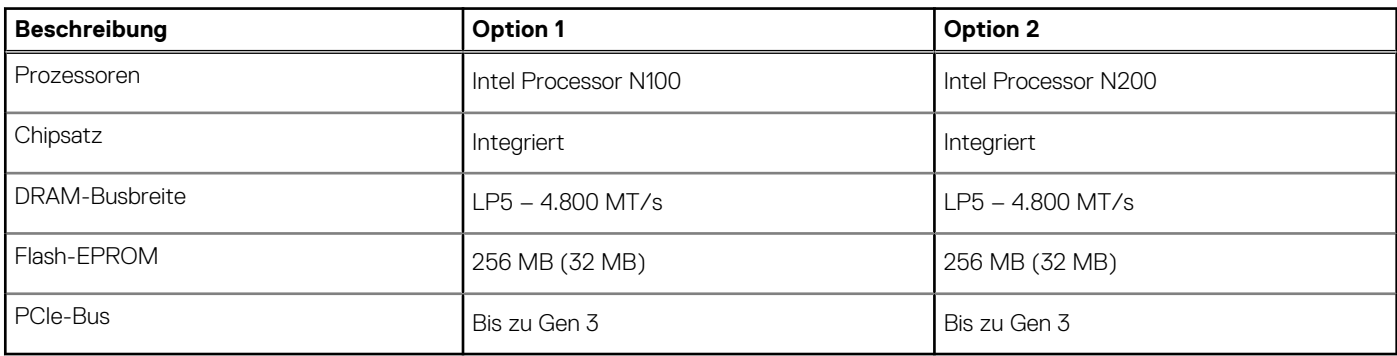

# **Betriebssystem**

Das Latitude 3140/Latitude 3140 2-in-1-System unterstützt die folgenden Betriebssysteme:

- Windows 10 Home 64-Bit
- Windows 10 Home National Academic (64 Bit)
- Windows 10 Pro 64-Bit
- Windows 10 Pro National Academic (64 Bit)
- <span id="page-15-0"></span>● Windows 11 Home (64 Bit)
- Windows 11 Home National Academic (64 Bit)
- Windows 11 Pro (64 Bit)
- Windows 11 Pro National Academic (64 Bit)

# **Speicher**

Die folgende Tabelle enthält die technischen Daten des Speichers für das Latitude 3140/Latitude 3140 2-in-1-System.

### **Tabelle 5. Arbeitsspeicher**

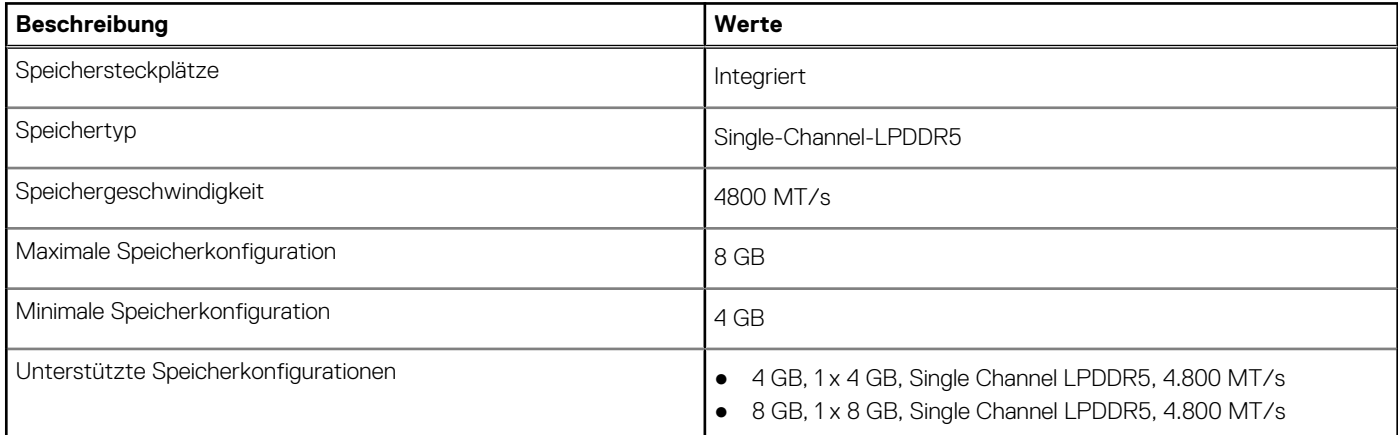

## **Externe Ports**

In der folgenden Tabelle sind die externen Ports Ihres Latitude 3140/Latitude 3140 2-in-1-Systems aufgeführt.

### **Tabelle 6. Externe Ports**

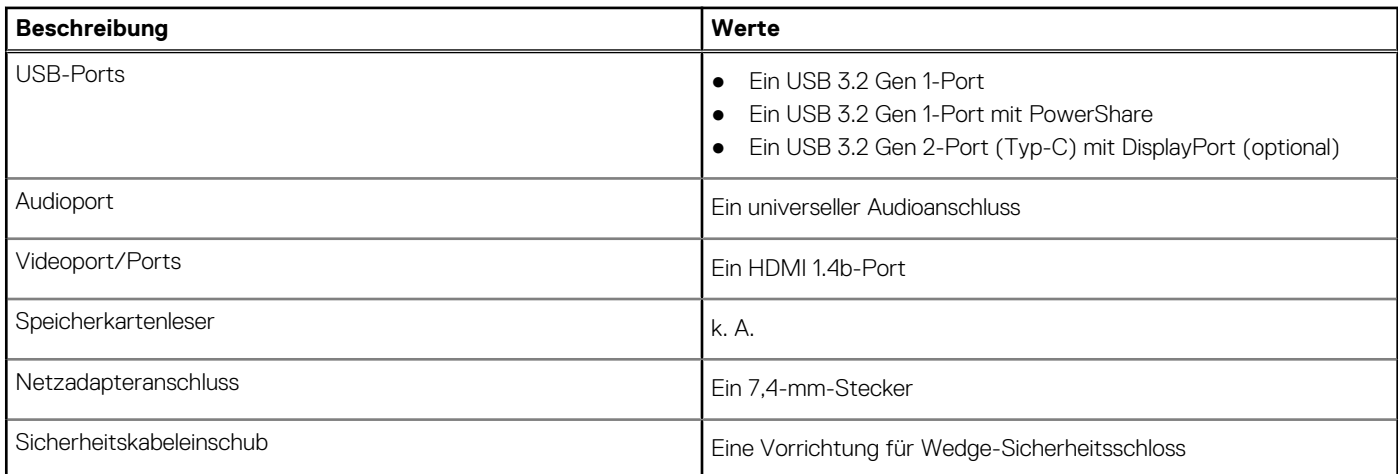

# **Wireless-Modul**

In der folgenden Tabelle sind die technischen Daten des WLAN-Moduls (Wireless Local Area Network) aufgeführt, das vom Latitude 3140/Latitude 3140 2-in-1 unterstützt wird.

### <span id="page-16-0"></span>**Tabelle 7. Wireless-Modul – Technische Daten**

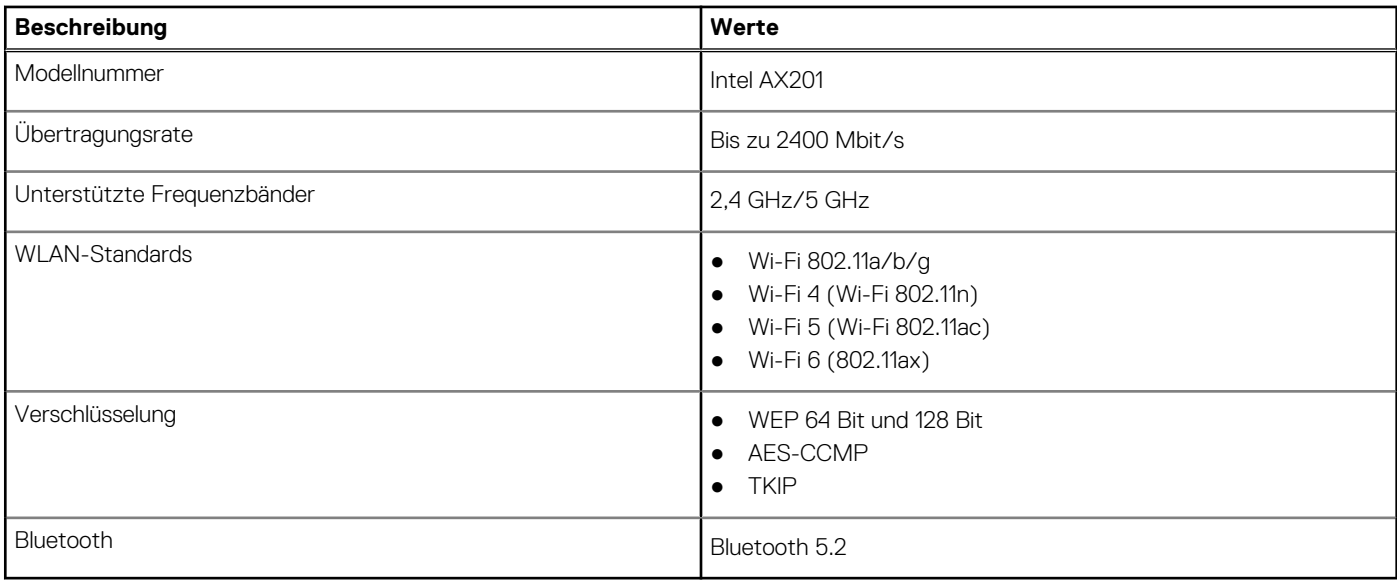

## **WWAN-Modul**

In der folgenden Tabelle ist das unterstützte WWAN-Modul (Wireless Wide Area Network) des Latitude 3140/Latitude 3140 2-in-1- Systems aufgeführt.

**ANMERKUNG:** Dieses Modul ist nur auf Computern verfügbar, die WWAN unterstützen.  $\odot$ 

**ANMERKUNG:** Die Verfügbarkeit der eSIM-Funktion in diesem Modul hängt von Ihrer Region und den Anforderungen Ihres  $\bigcirc$ Mobilfunkanbieters ab.

**ANMERKUNG:** Anweisungen zum Einrichten von SIM- oder eSIM-Verbindungen auf Ihrem Computer finden Sie im *SIM/eSIM-Installationshandbuch für Windows*, das in der Produktdokumentation unter [www.dell.com/support](https://www.dell.com/support/) verfügbar ist.

### **Tabelle 8. WWAN-Modul – Technische Daten**

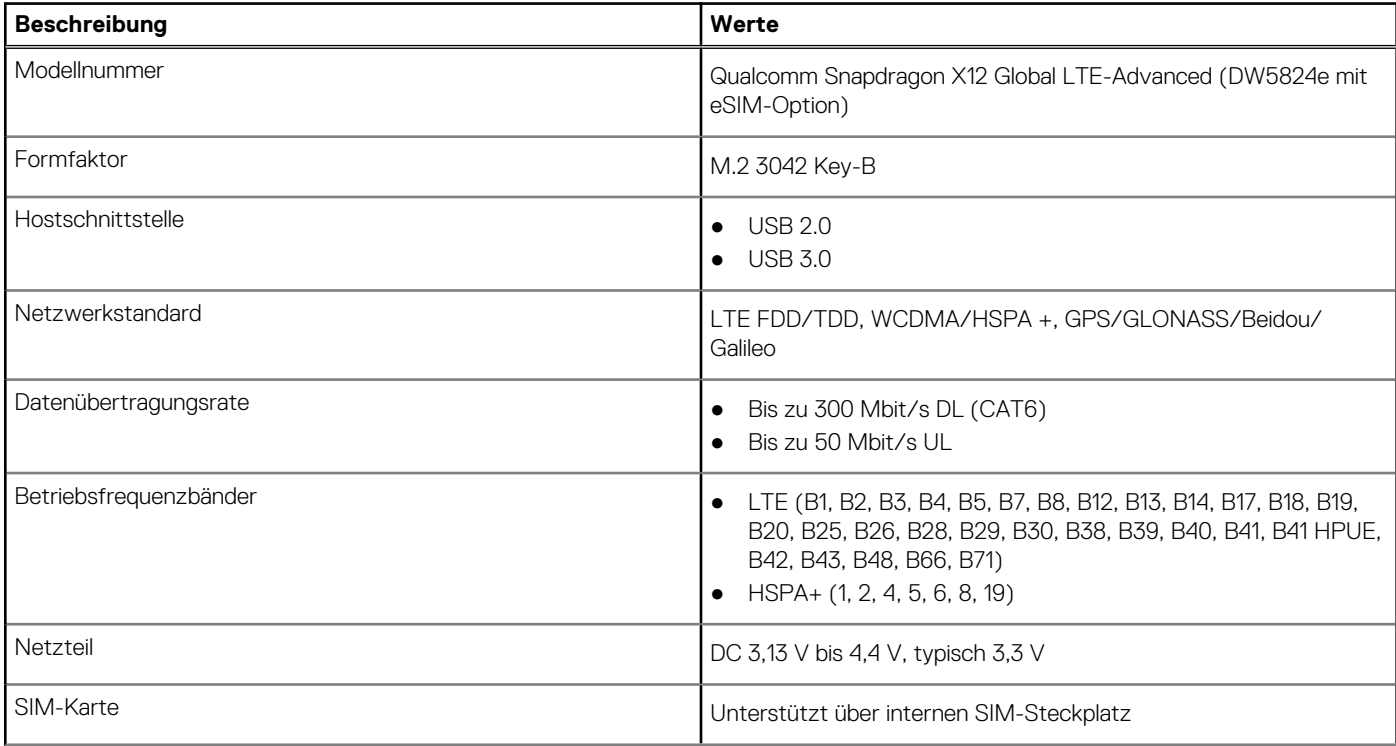

### <span id="page-17-0"></span>**Tabelle 8. WWAN-Modul – Technische Daten (fortgesetzt)**

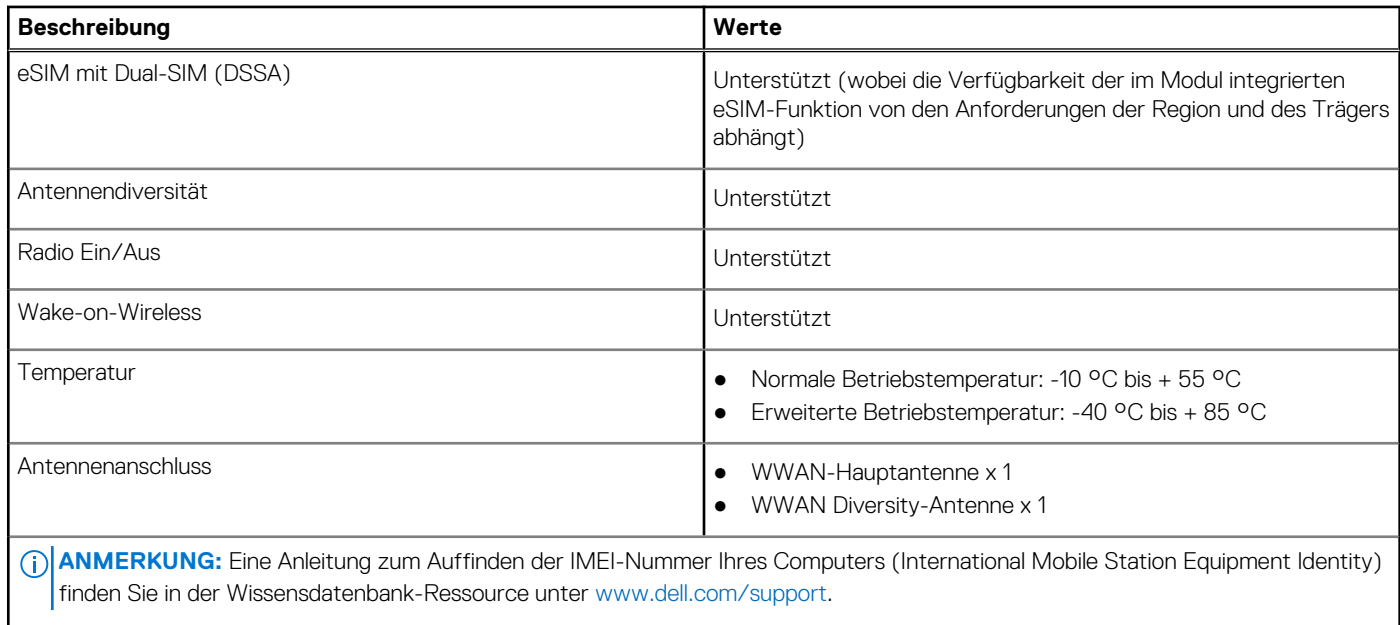

- 1

# **Audio**

Die folgende Tabelle enthält die technischen Daten des Audios für das Latitude 3140/Latitude 3140 2-in-1-System.

### **Tabelle 9. Audio**

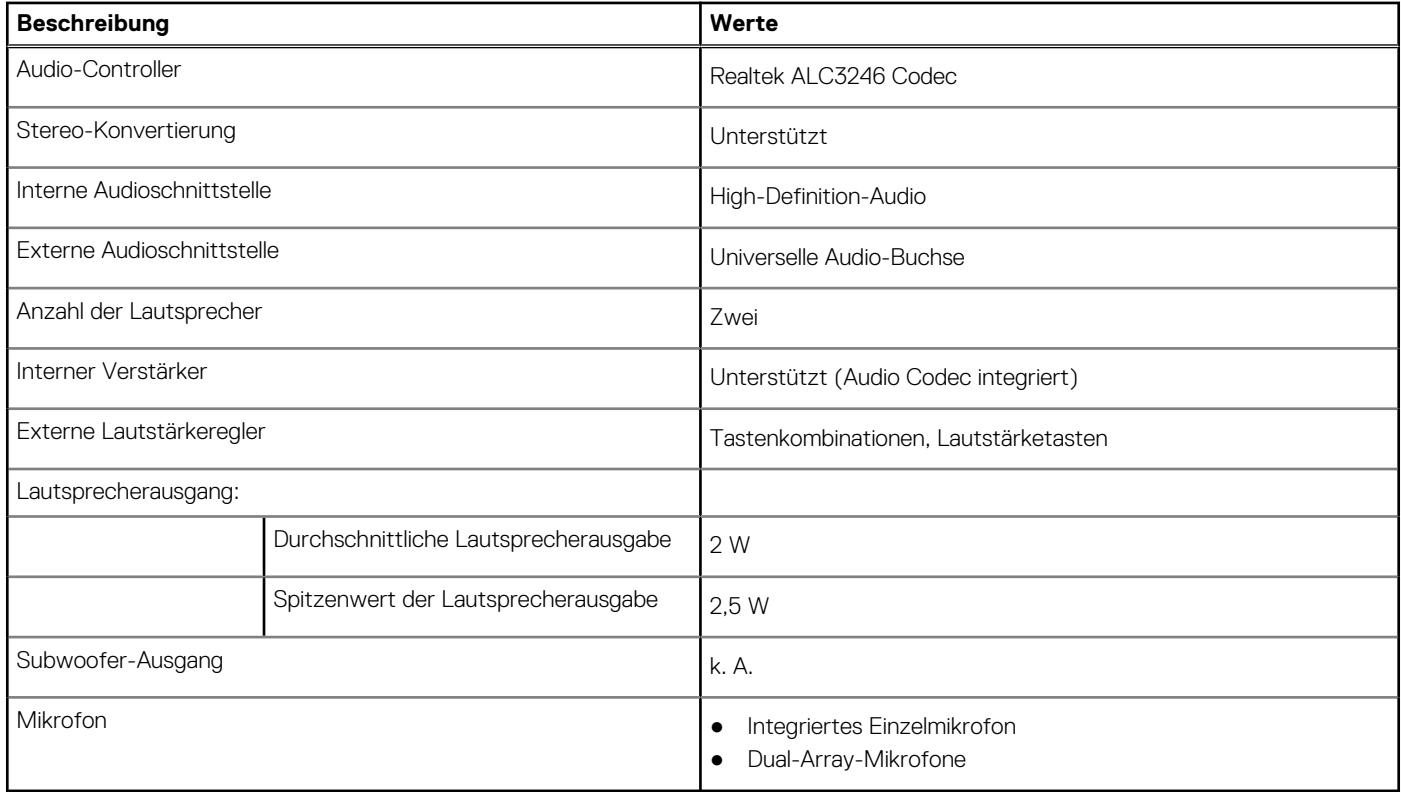

## **Bei Lagerung**

In diesem Abschnitt sind die Speicheroptionen des Latitude 3140/Latitude 3140 2-in-1-Systems aufgeführt.

<span id="page-18-0"></span>Ihr Latitude 3140/Latitude 3140 2-in-1-System unterstützt eine der folgenden Speicherkonfigurationen:

- Ein 64-GB-eMMC, integriert
- Ein M.2-2230-SSD-Laufwerk mit 128 GB
- Ein M.2-2230-SSD-Laufwerk mit 256 GB
- Das primäre Laufwerk des Latitude 3140/Latitude 3140 2-in-1 variiert je nach Speicherkonfiguration.
- Bei Systemen mit einem eMMC-Laufwerk ist das eMMC-Laufwerk das primäre Laufwerk.
- Bei Systemen mit einem M.2-Laufwerk ist das M.2-Laufwerk das primäre Laufwerk.

### **Tabelle 10. Speicherspezifikationen**

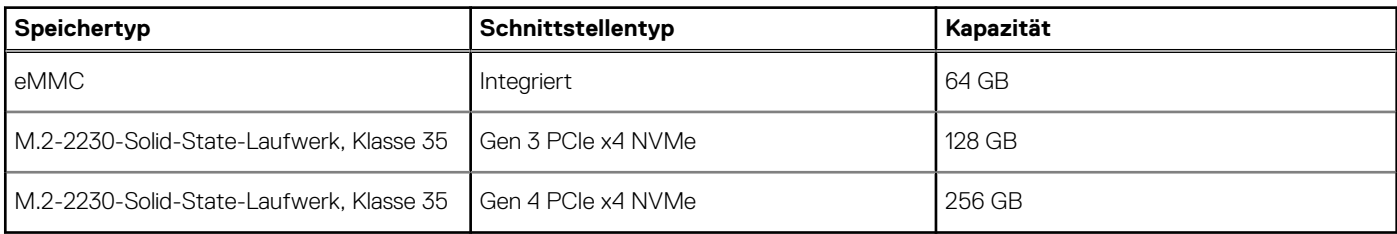

### **Tastatur**

Die folgende Tabelle enthält die technischen Daten der Tastatur für das Latitude 3140/Latitude 3140 2-in-1-System.

### **Tabelle 11. Tastatur**

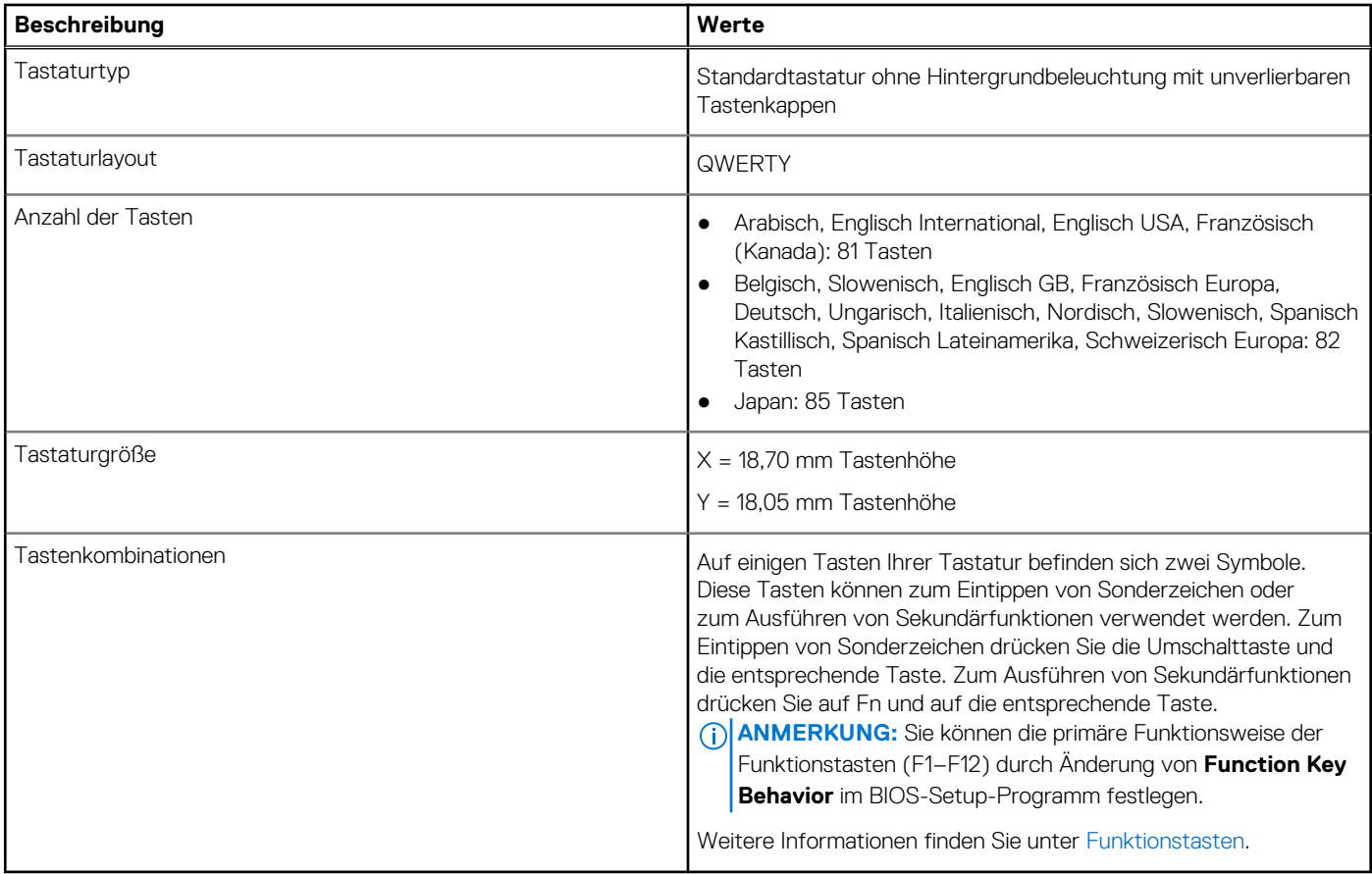

## **Kamera**

Die folgende Tabelle enthält die technischen Daten der Kamera für das Latitude 3140/Latitude 3140 2-in-1-System.

### <span id="page-19-0"></span>**Tabelle 12. Kamera**

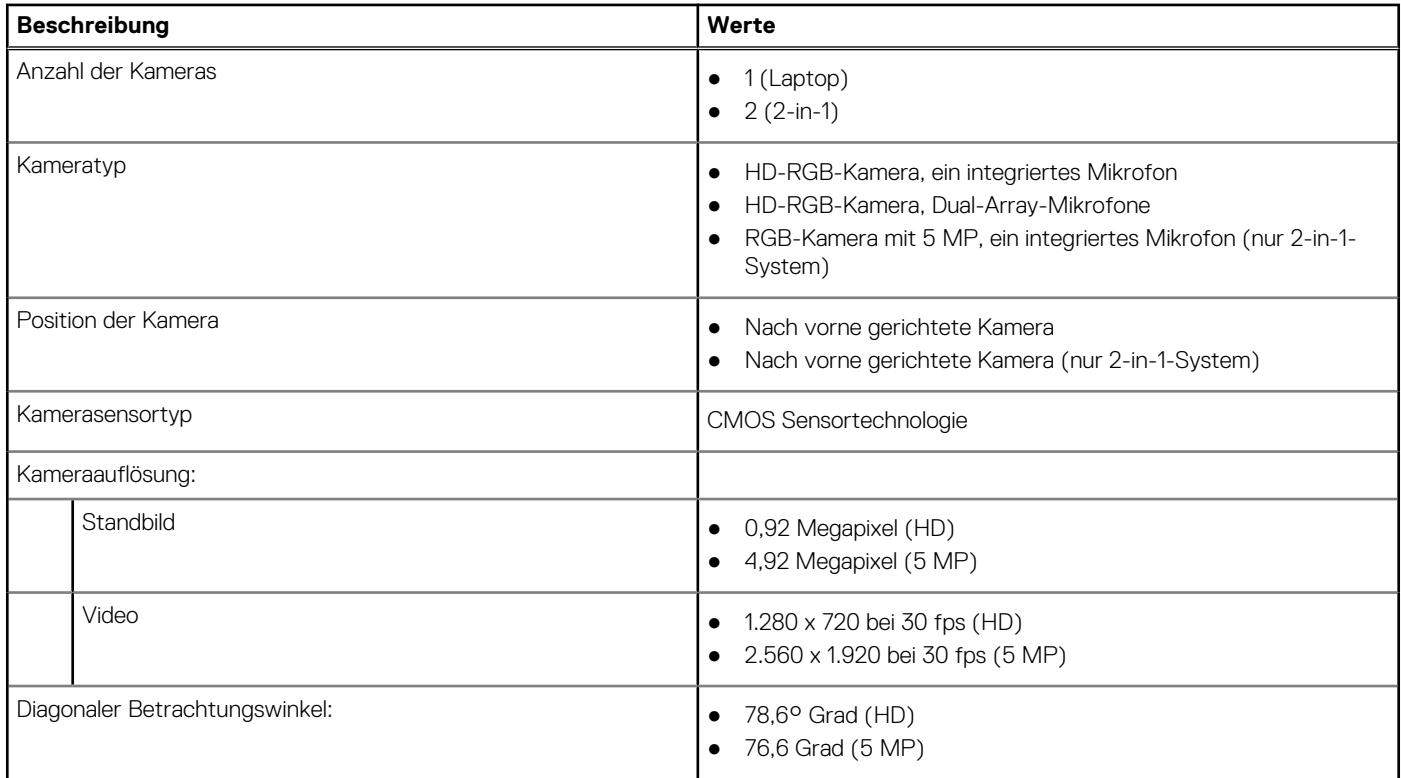

# **Touchpad**

Die folgende Tabelle enthält die technischen Daten des Touchpads für das Latitude 3140/Latitude 3140 2-in-1-System.

### **Tabelle 13. Touchpad – Technische Daten**

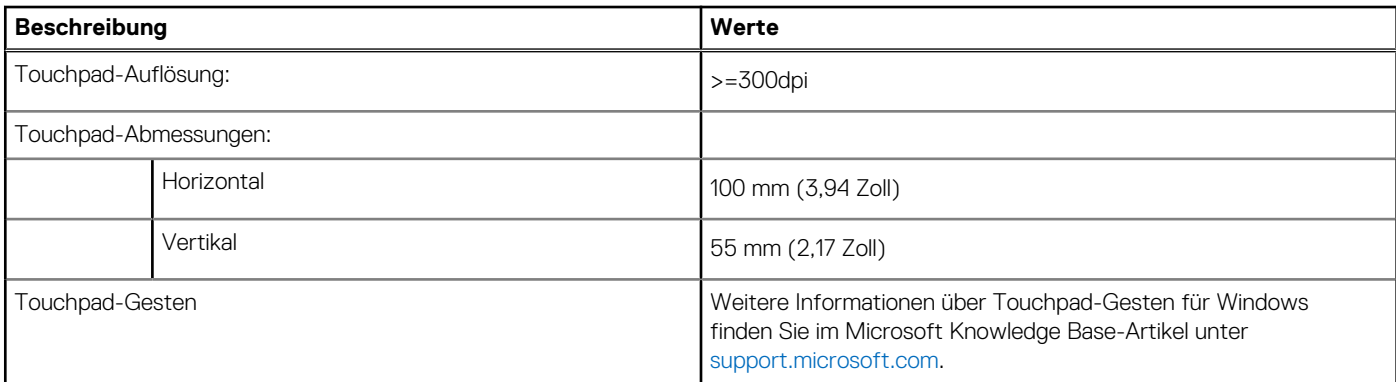

# **Netzadapter**

Die folgende Tabelle enthält die technischen Daten des Netzadapters für das Latitude 3140/Latitude 3140 2-in-1-System.

### **Tabelle 14. Netzadapter – Technische Daten**

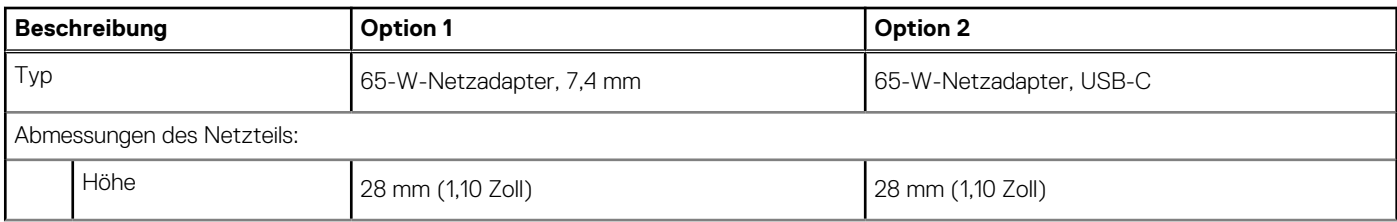

<span id="page-20-0"></span>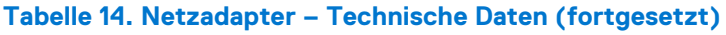

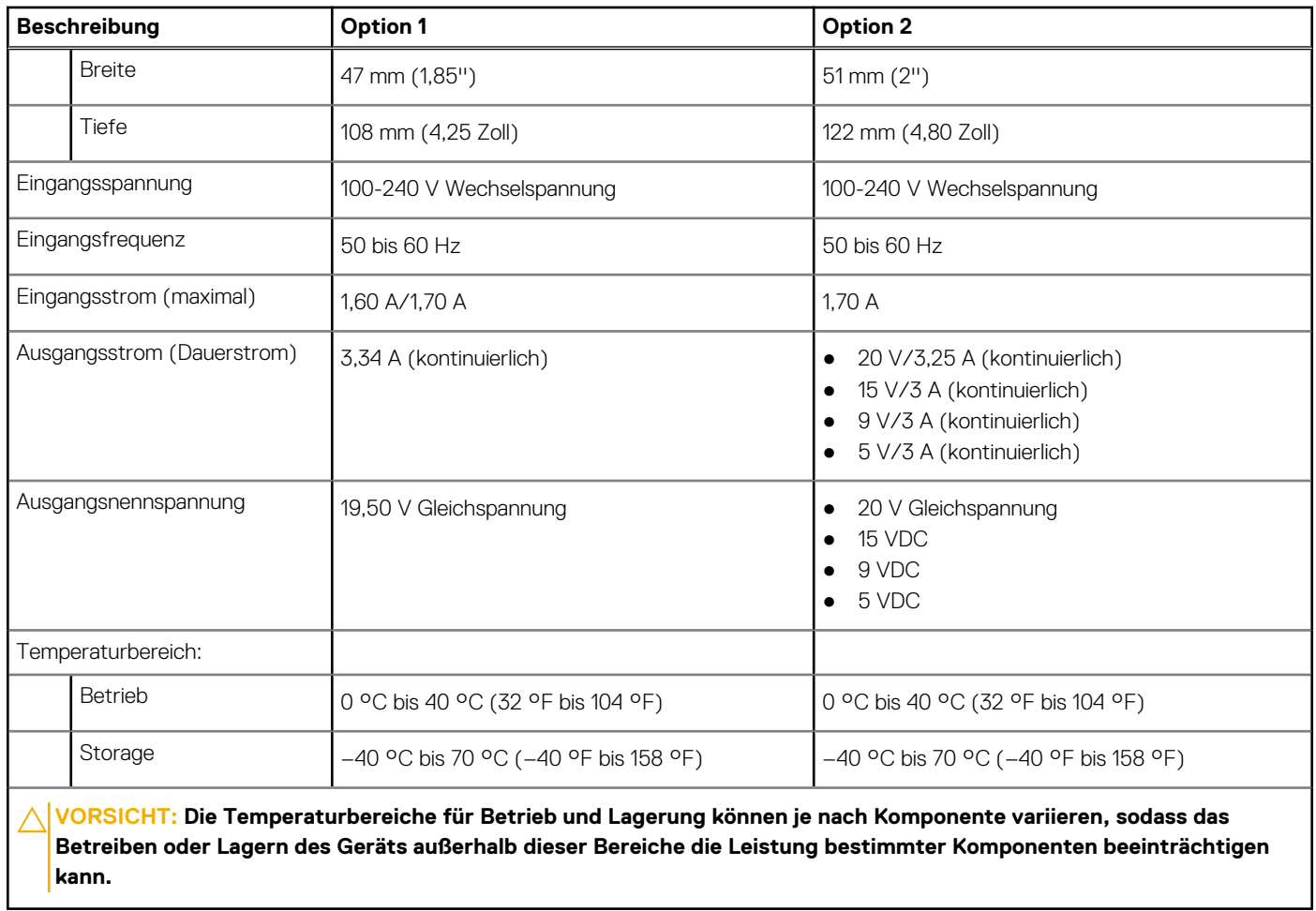

# **Akku**

Die folgende Tabelle enthält die technischen Daten des Akkus für Latitude 3140/Latitude 3140 2-in-1.

### **Tabelle 15. Akku – Technische Daten**

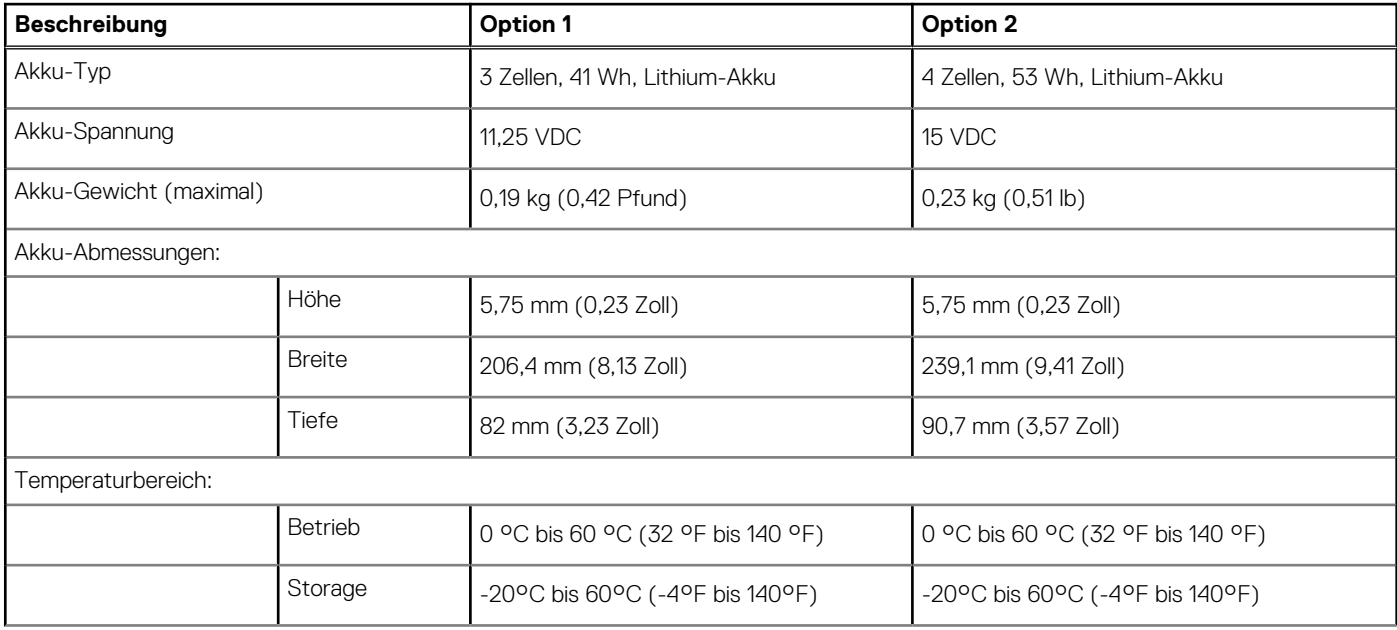

### <span id="page-21-0"></span>**Tabelle 15. Akku – Technische Daten (fortgesetzt)**

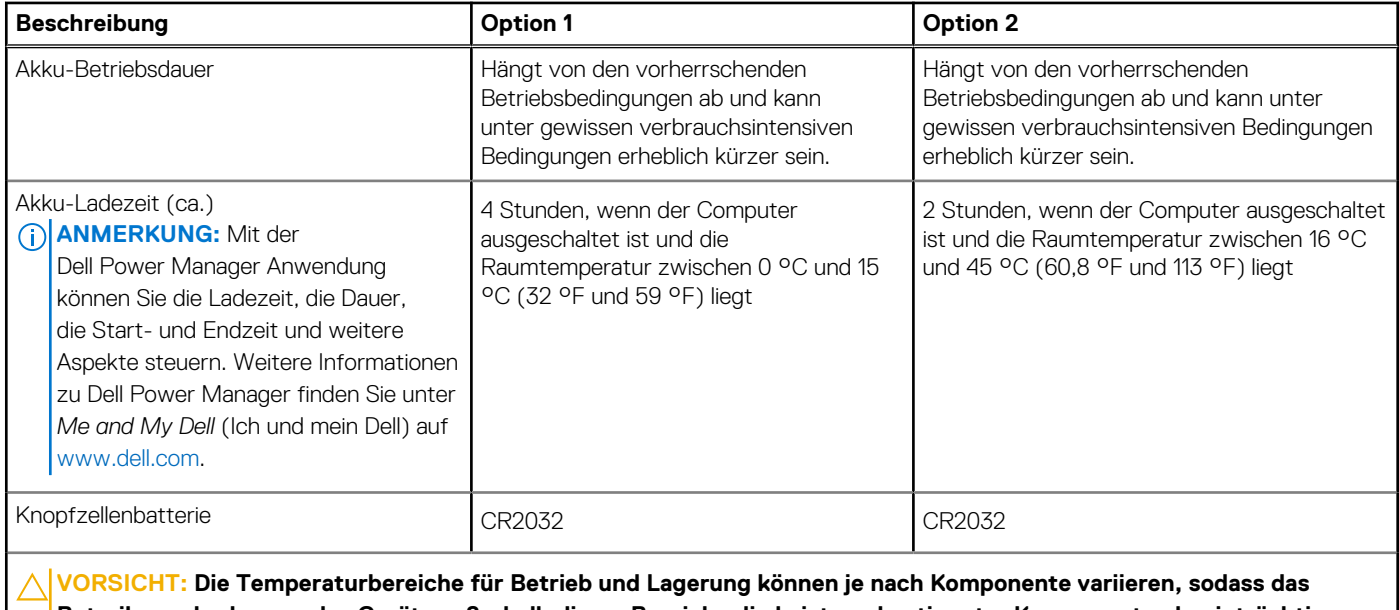

**Betreiben oder Lagern des Geräts außerhalb dieser Bereiche die Leistung bestimmter Komponenten beeinträchtigen kann.**

**VORSICHT: Dell empfiehlt, dass Sie den Akku regelmäßig aufladen, um einen optimalen Energieverbrauch zu erreichen. Wenn der Akku vollständig entleert ist, schließen Sie den Netzadapter an, schalten Sie den Computer ein und starten Sie den Computer neu, um den Stromverbrauch zu reduzieren.**

# **Display**

Die folgende Tabelle enthält die technischen Daten der Anzeige für das Latitude 3140/Latitude 3140 2-in-1-System.

### **Tabelle 16. Anzeige – technische Daten**

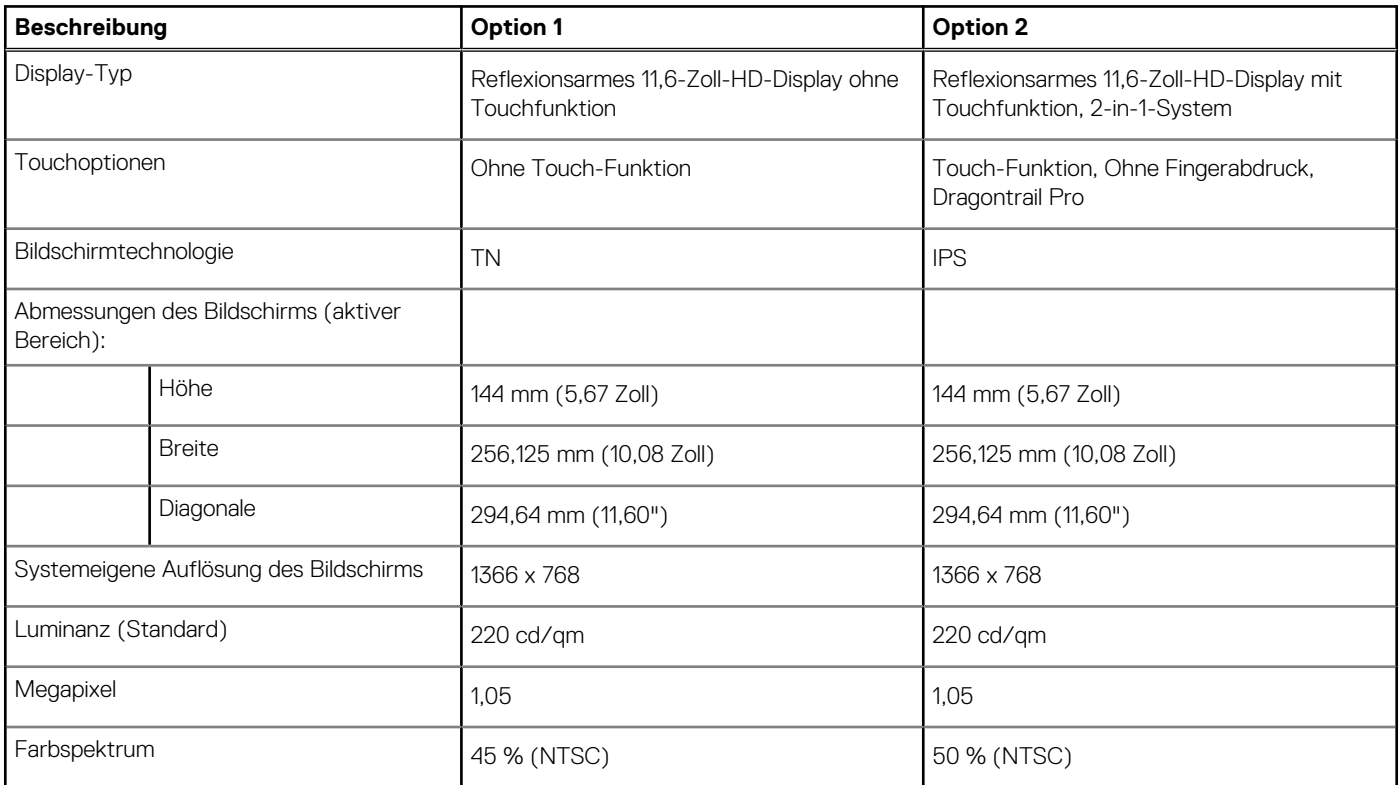

### <span id="page-22-0"></span>**Tabelle 16. Anzeige – technische Daten (fortgesetzt)**

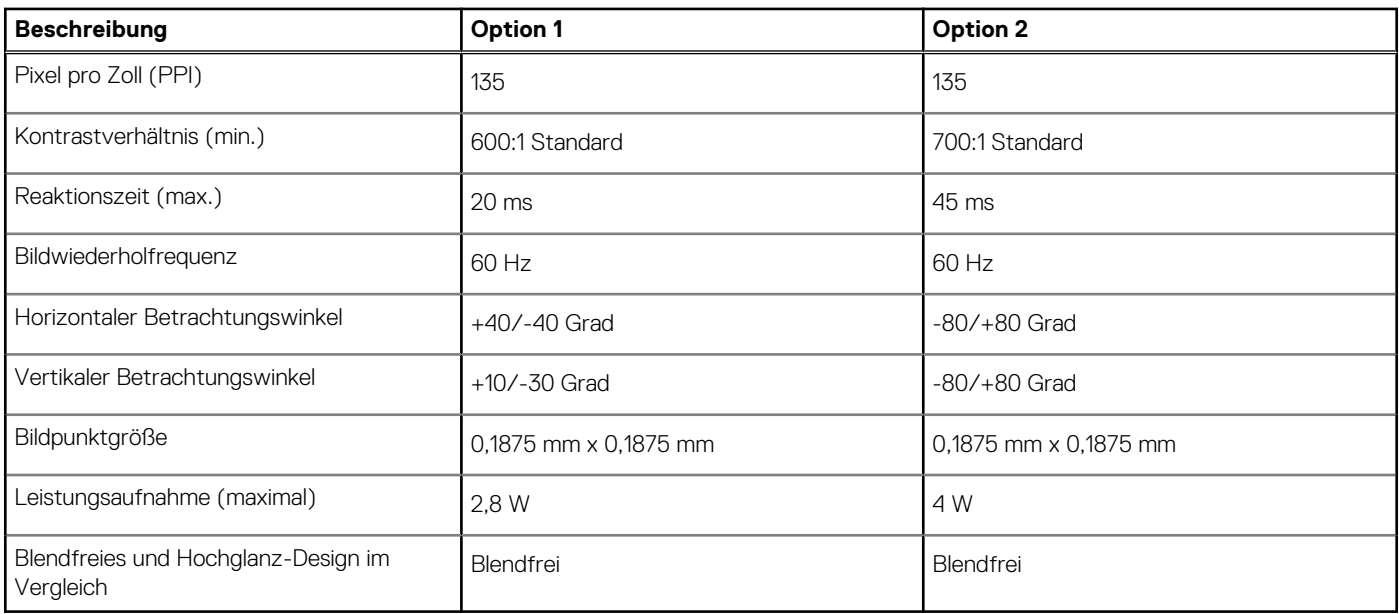

# **GPU – Integriert**

Die folgende Tabelle enthält die technischen Daten der vom Latitude 3140/Latitude 3140 2-in-1-System unterstützten integrierten GPU (Grafikprozessor).

### **Tabelle 17. GPU – Integriert**

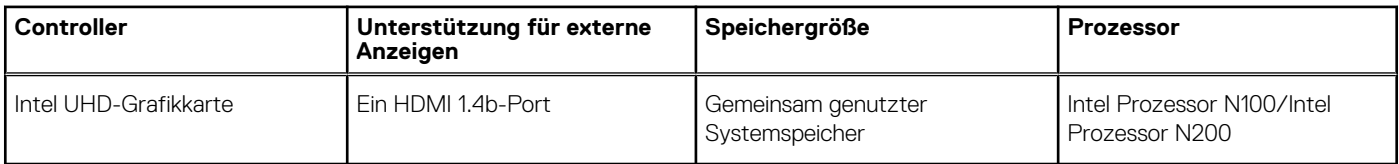

**ANMERKUNG:** Die Multi-Display-Wiedergabe von Videos wird in Telefonkonferenzen nicht unterstützt.

# **Betriebs- und Lagerungsumgebung**

In dieser Tabelle sind die Betriebs- und Lagerungsspezifikationen Ihres Latitude 3140/Latitude 3140 2-in-1-System aufgeführt.

**Luftverschmutzungsklasse:** G1 gemäß ISA-S71.04-1985

### **Tabelle 18. Computerumgebung**

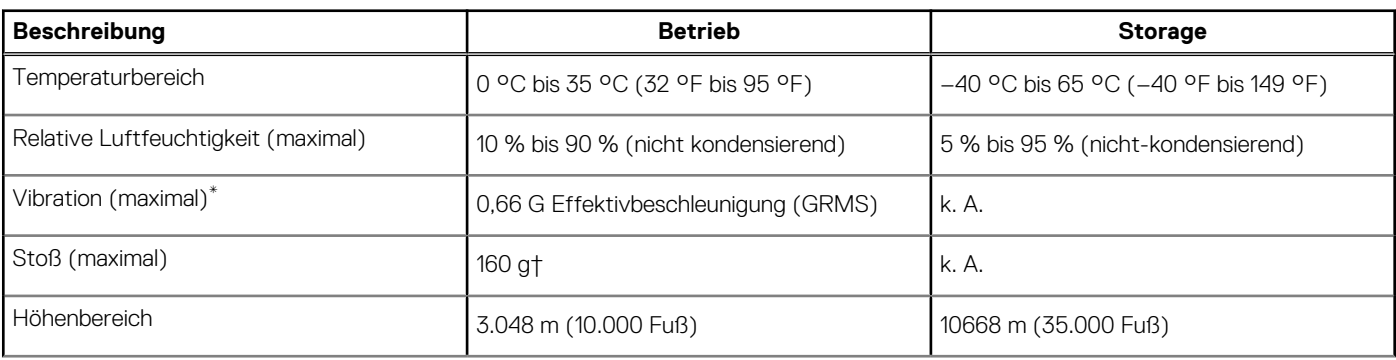

### **Tabelle 18. Computerumgebung (fortgesetzt)**

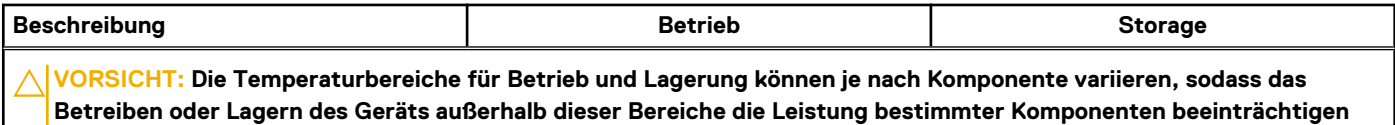

\* Gemessen über ein Vibrationsspektrum, das eine Benutzerumgebung simuliert.

† gemessen mit einem Halbsinus-Impuls von 2 ms.

**kann.**

# **Funktionstasten**

**4**

<span id="page-24-0"></span>Die **Tasten F1** bis **F12** oben auf der Tastatur sind Funktionstasten. Standardmäßig werden diese Tasten verwendet, um bestimmte Funktionen auszuführen, die von der verwendeten Softwareanwendung definiert sind.

Sie können die sekundären Aufgaben ausführen, die durch die Symbole auf den Funktionstasten angezeigt werden, indem Sie die Funktionstaste mit **Fn** drücken, z. B. **Fn** und **F1**. In der folgenden Tabelle finden Sie eine Liste der sekundären Aufgaben und die Tastenkombinationen, um sie auszuführen.

- **ANMERKUNG:** Die Tastaturzeichen können je nach Tastatursprachkonfiguration variieren. Die Tasten, die für Aufgaben verwendet werden, bleiben unabhängig von der Tastatursprache gleich.
- **ANMERKUNG:** Sie können die primäre Funktionsweise der Funktionstasten durch Änderung von **Function Key Behavior** im BIOS-Setup-Programm festlegen.

### **Tabelle 19. Sekundäre Aufgaben der Tasten**

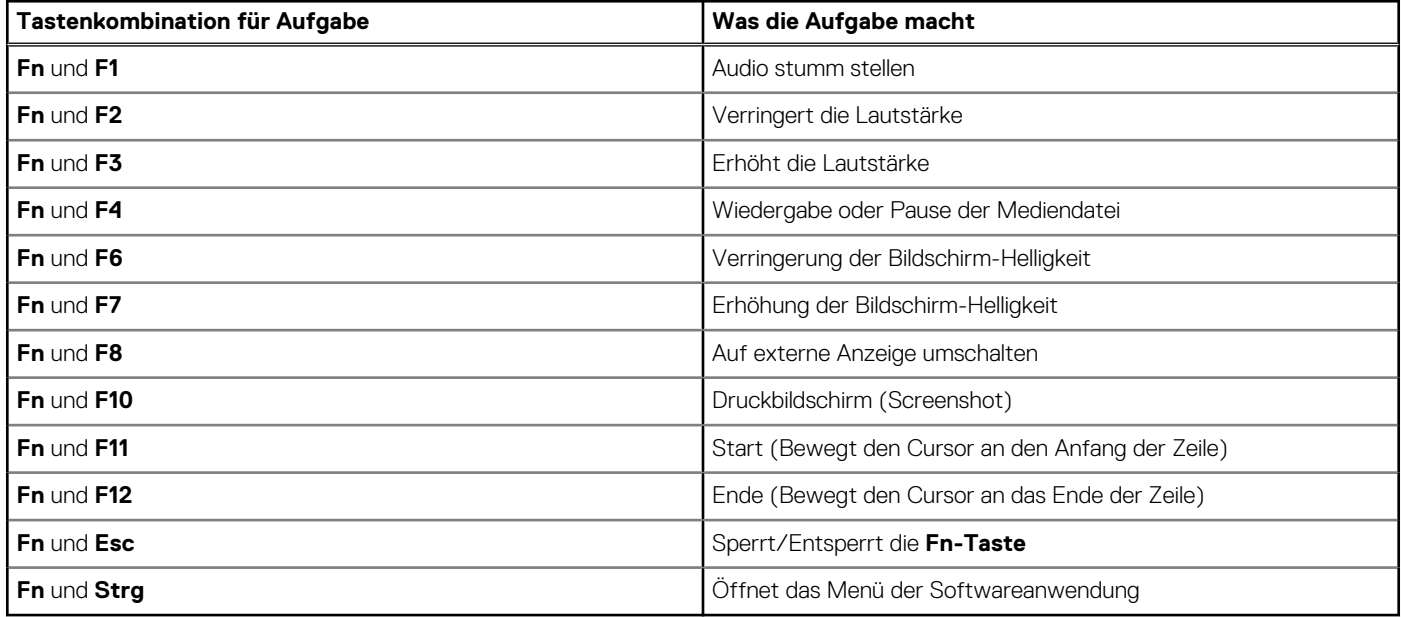

## Tasten mit alternativen Zeichen

Es gibt andere Tasten auf der Tastatur mit alternativen Zeichen. Die Symbole, die unten auf diesen Tasten angezeigt werden, sind die Hauptzeichen, die angezeigt werden, wenn die Taste gedrückt wird. Die Symbole, die oben auf diesen Tasten angezeigt werden, werden angezeigt, wenn die Taste mit der Umschalttaste gedrückt wird. Wenn Sie beispielsweise **2** drücken, wird **2** eingegeben. Wenn Sie **Umschalten** + **2** drücken, wird **@** eingegeben.

# <span id="page-25-0"></span>**Hilfe erhalten und Kontaktaufnahme mit Dell**

# Selbsthilfe-Ressourcen

Mithilfe dieser Selbsthilfe-Ressourcen erhalten Sie Informationen und Hilfe zu Dell-Produkten:

#### **Tabelle 20. Selbsthilfe-Ressourcen**

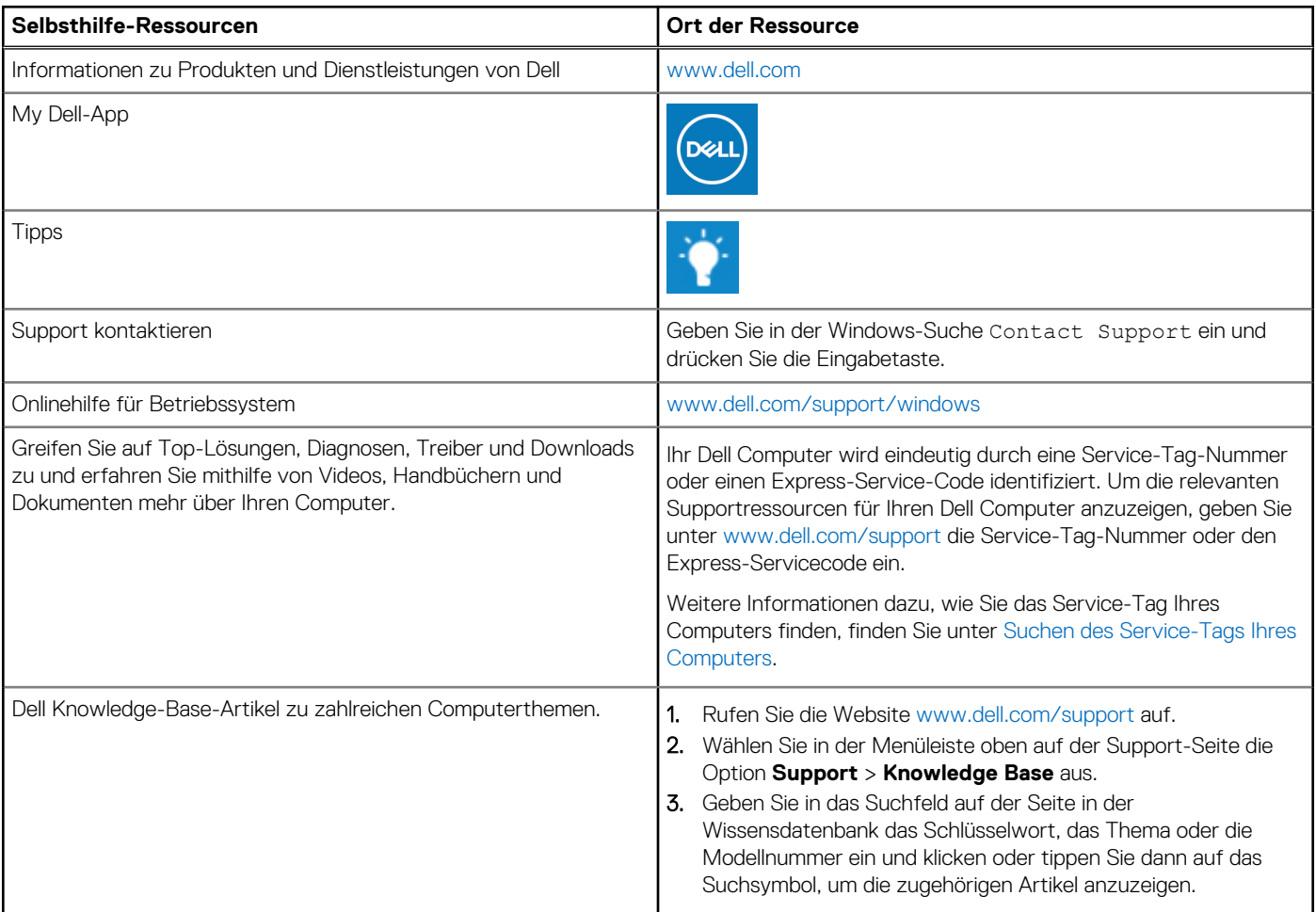

# Kontaktaufnahme mit Dell

Informationen zur Kontaktaufnahme mit Dell für den Verkauf, den technischen Support und den Kundendienst erhalten Sie unter [www.dell.com/contactdell](https://www.dell.com/contactdell).

**ANMERKUNG:** Die Verfügbarkeit ist je nach Land/Region und Produkt unterschiedlich und bestimmte Services sind in Ihrem Land/ Ihrer Region eventuell nicht verfügbar.

**ANMERKUNG:** Wenn Sie nicht über eine aktive Internetverbindung verfügen, können Sie Kontaktinformationen auch auf Ihrer Auftragsbestätigung, dem Lieferschein, der Rechnung oder im Dell Produktkatalog finden.